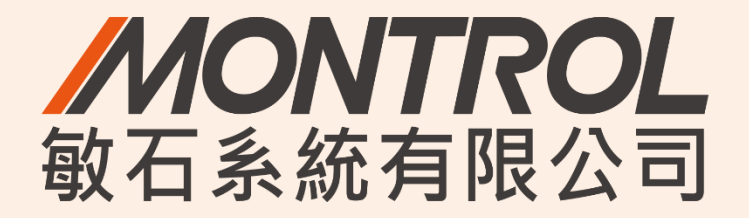

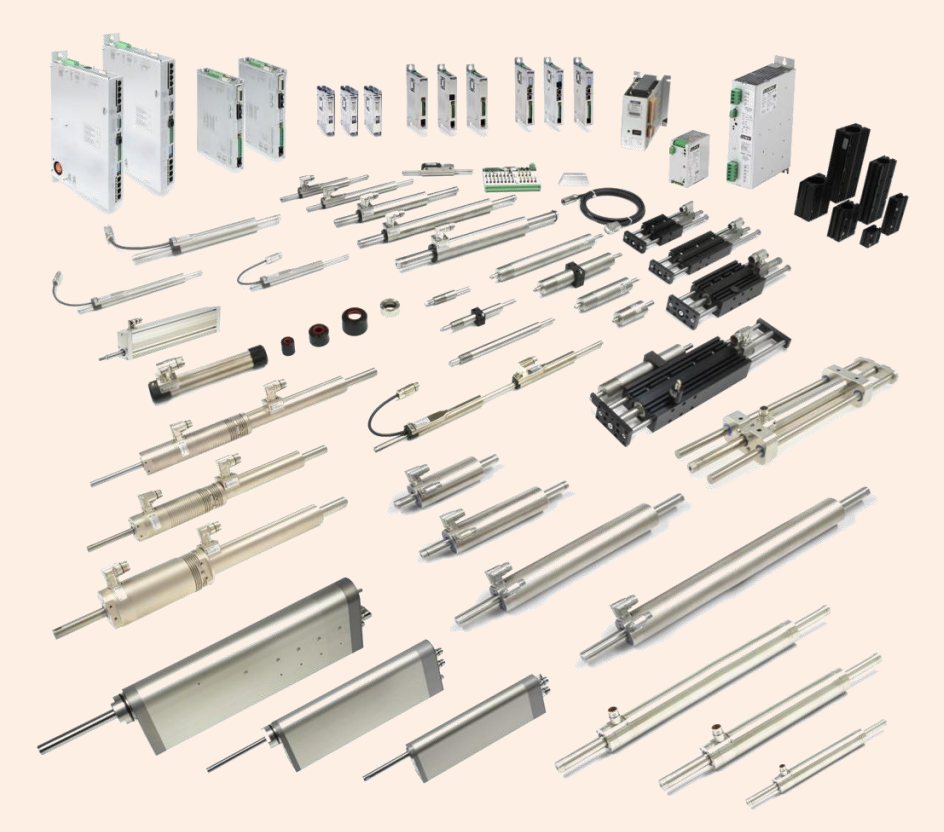

## **LinMot教育訓練**

# **Overview**

- 軟體下載
- 軟體通訊
- Motor Wizard-Setting (Step1~Step9)
- 軟體介面Control Panel
- 2點運動-VAI 2 Pos Continuous
- I/O控制設定(Control Panel)
- Easy Steps
- Command Table
- Oscilloscopes
- 備份資料
- 其他補充

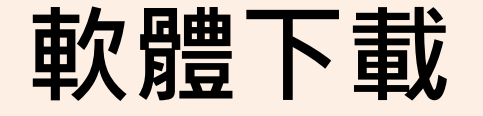

# **LinMot Talk 軟體下載**

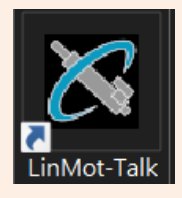

LinMot Talk軟體下載: <https://linmot.com/download/linmot-talk-drive-configuration/linmot-talk/>

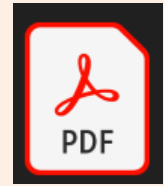

LinMot Talk原廠使用手冊下載: <https://linmot.com/download/linmot-talk-drive-configuration/linmot-talk/>

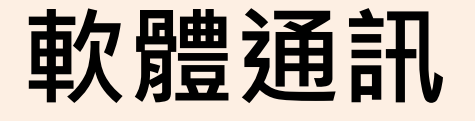

### **開啟LinMot Talk軟體 -> 雙擊Project**

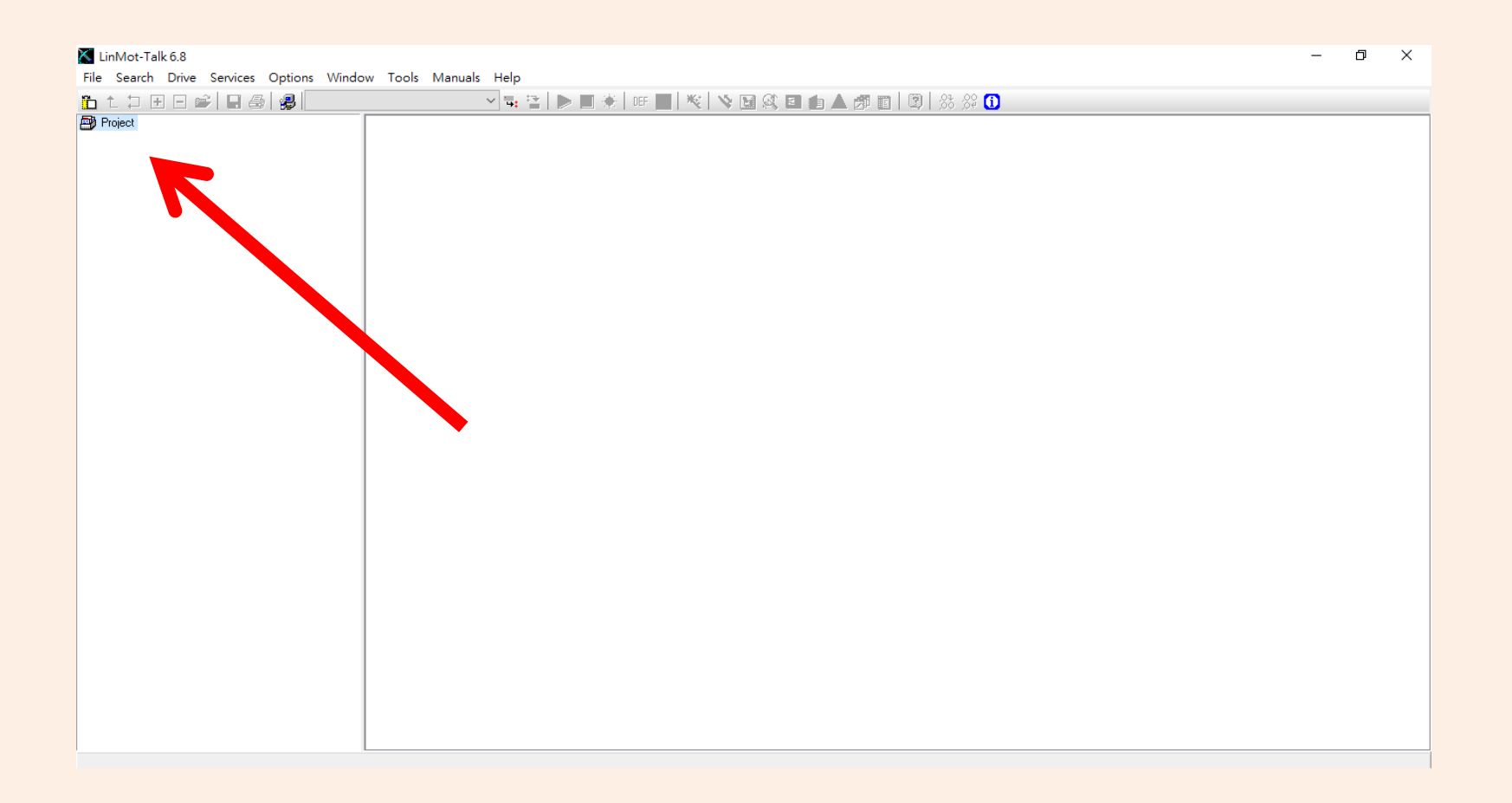

### **Login介面 -> 選RS232連線 -> 選擇port -> 點擊OK**

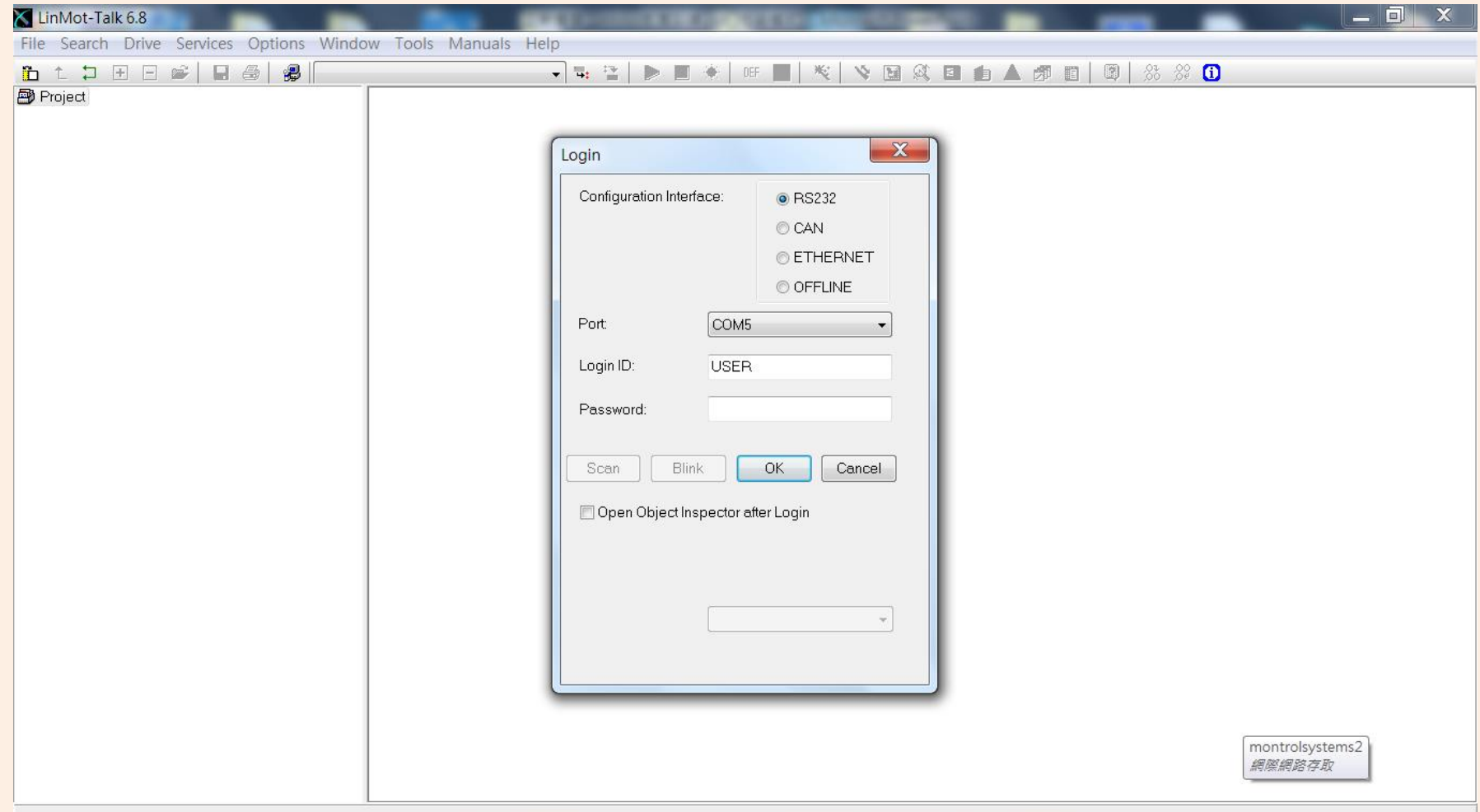

<u>敏石系統有限公司 [www.montrol.com.tw](http://www.montrol.com.tw/)</u> TEL: 03-358-6008 FAX:03-358-6009 <sup>7</sup>

### **正在執行通訊連線**

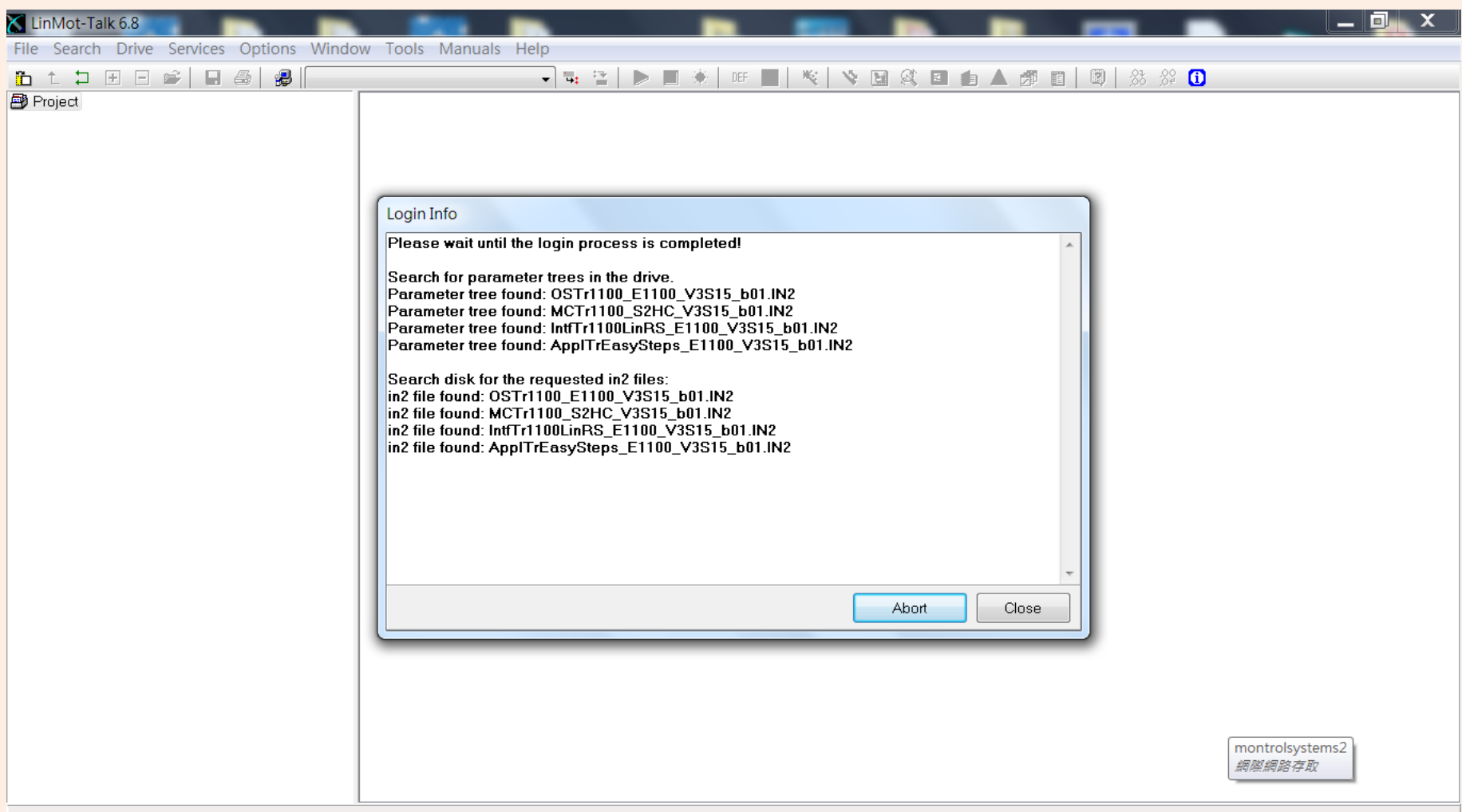

### **完成通訊連線**

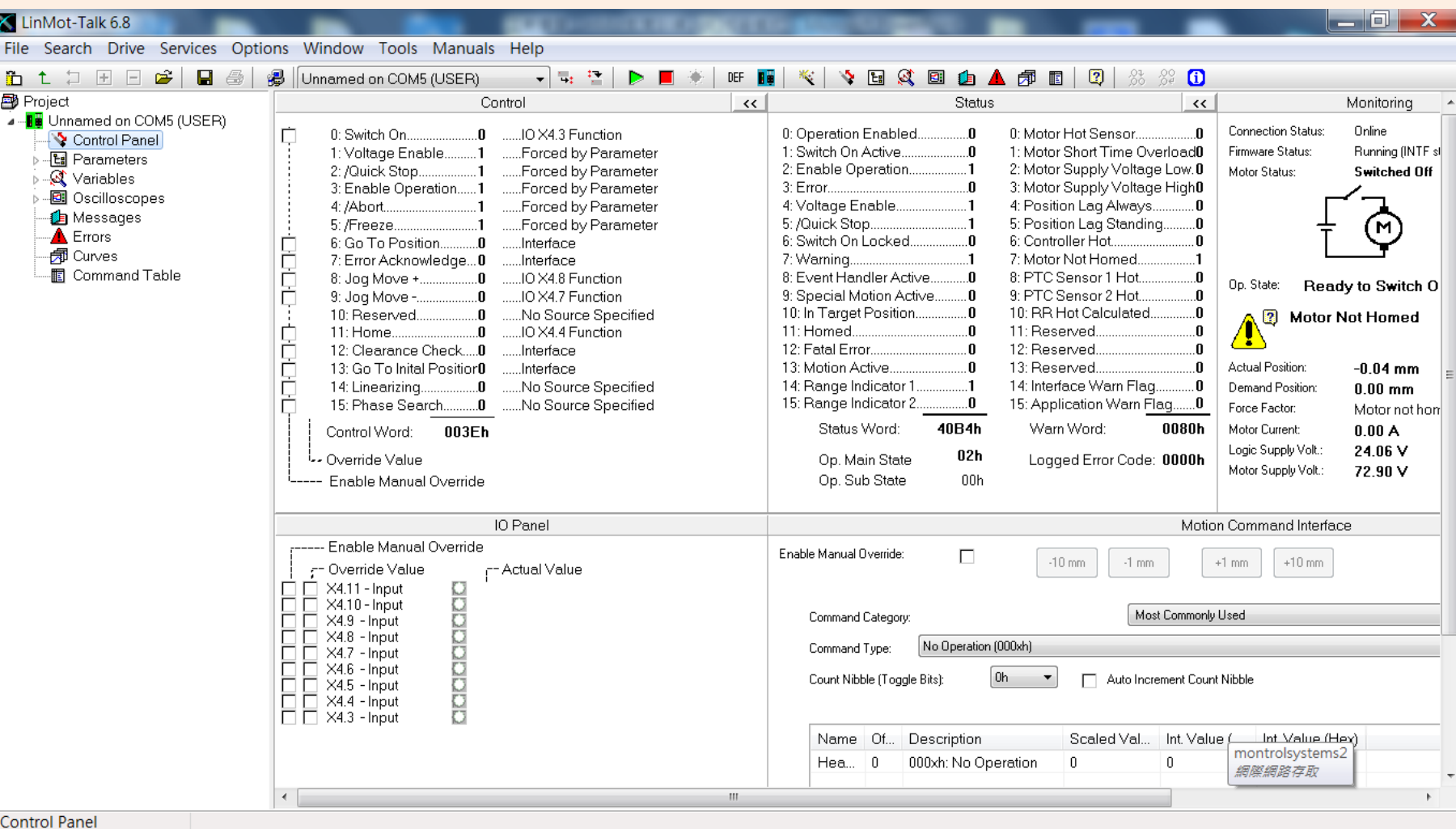

### **MOTOR WIZARD-SETTING**

### **馬達安裝軟體設定Motor Wizard**

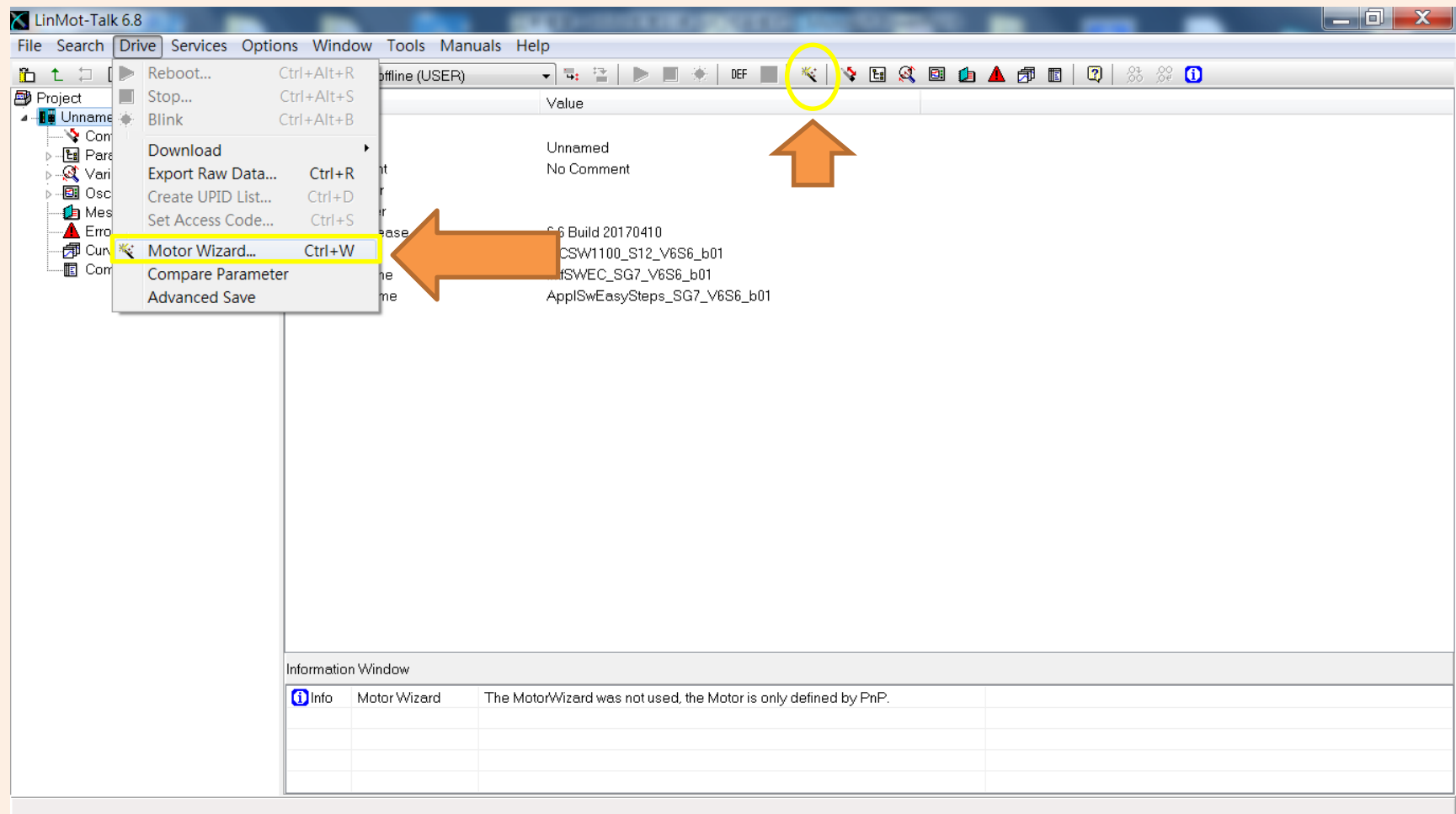

### **Step 1/9:選擇馬達型號與安裝方向**

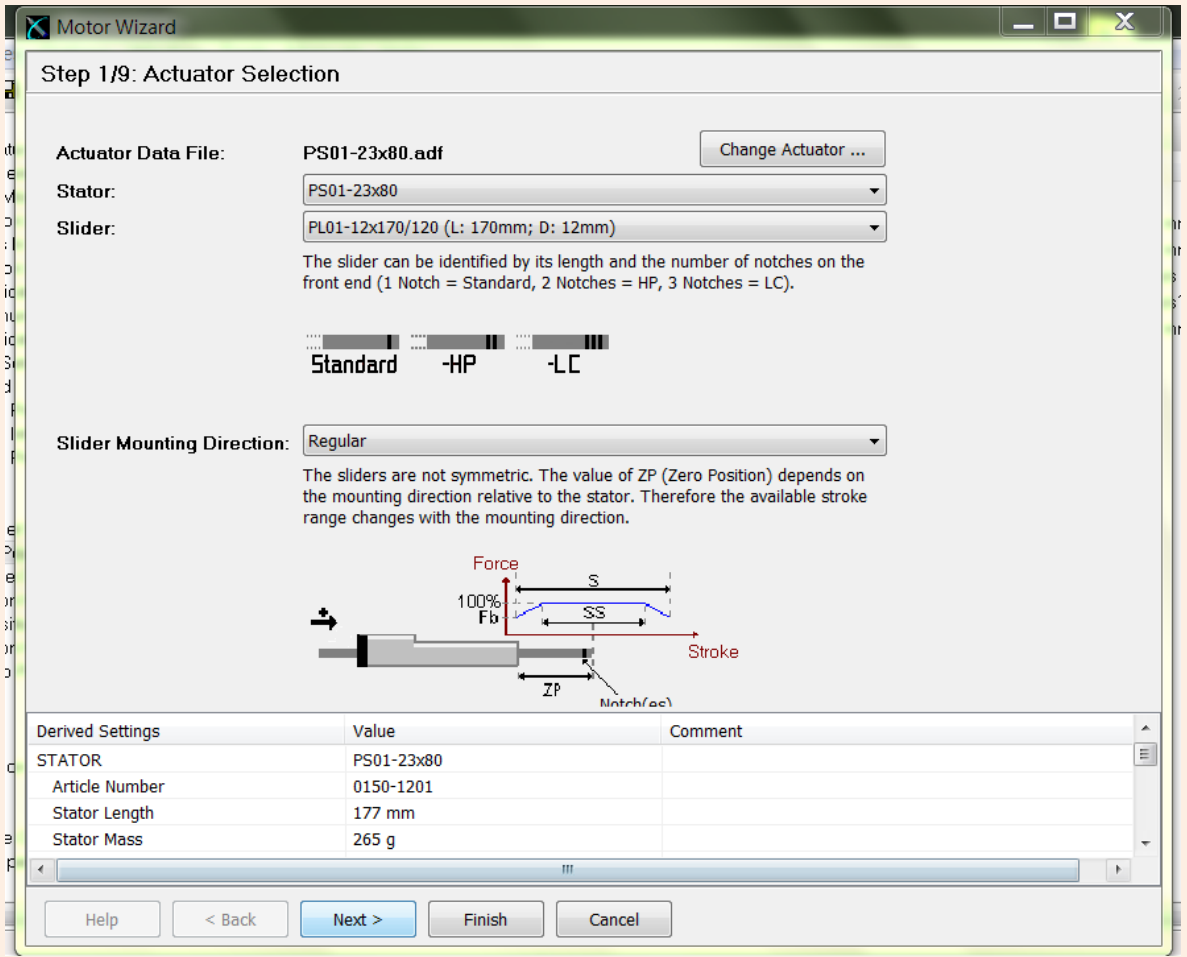

### **Step 2/9:是否加裝風扇(old)**

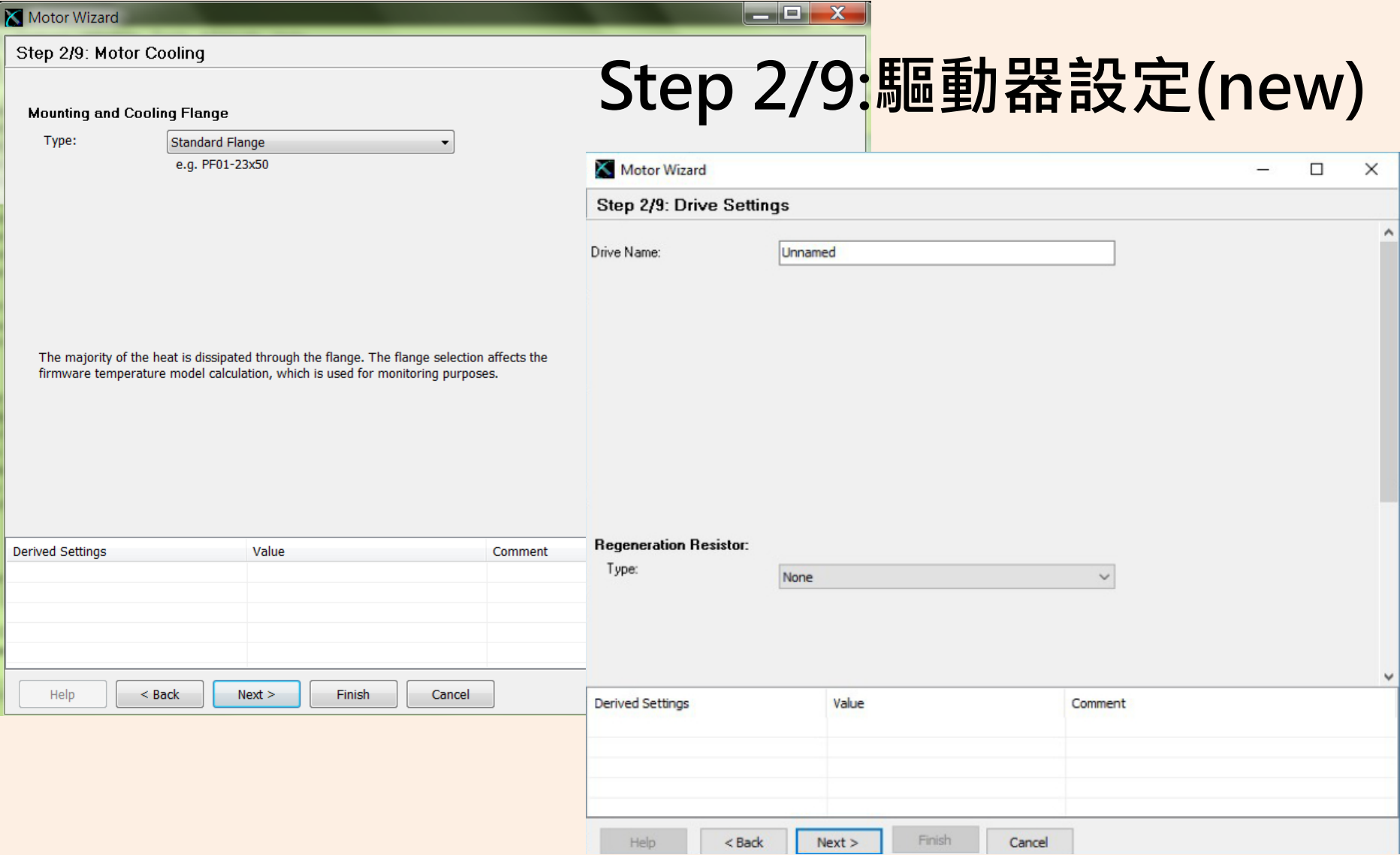

### **Step 3/9:選擇馬達線之長度**

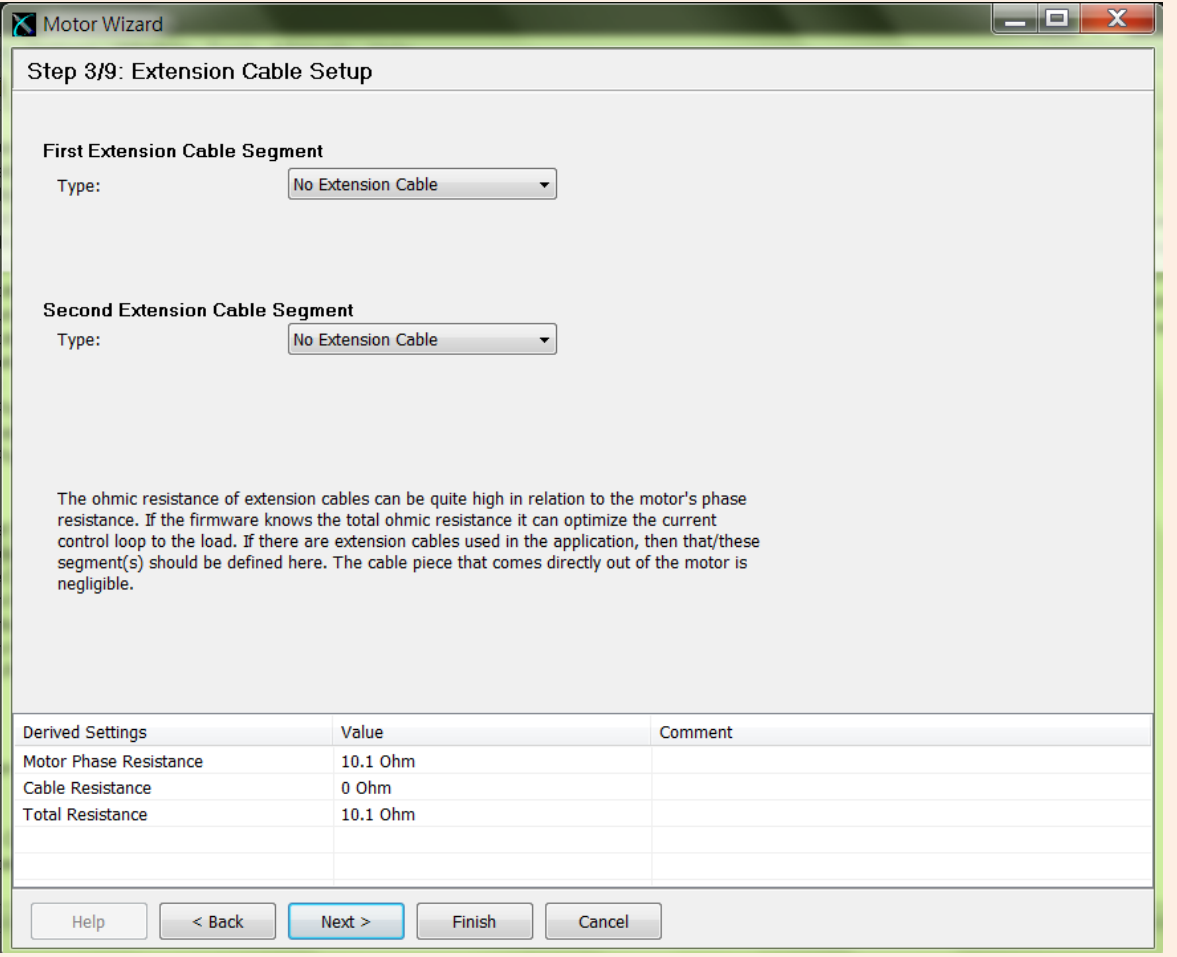

### **Step 4/9:是否加裝encoder**

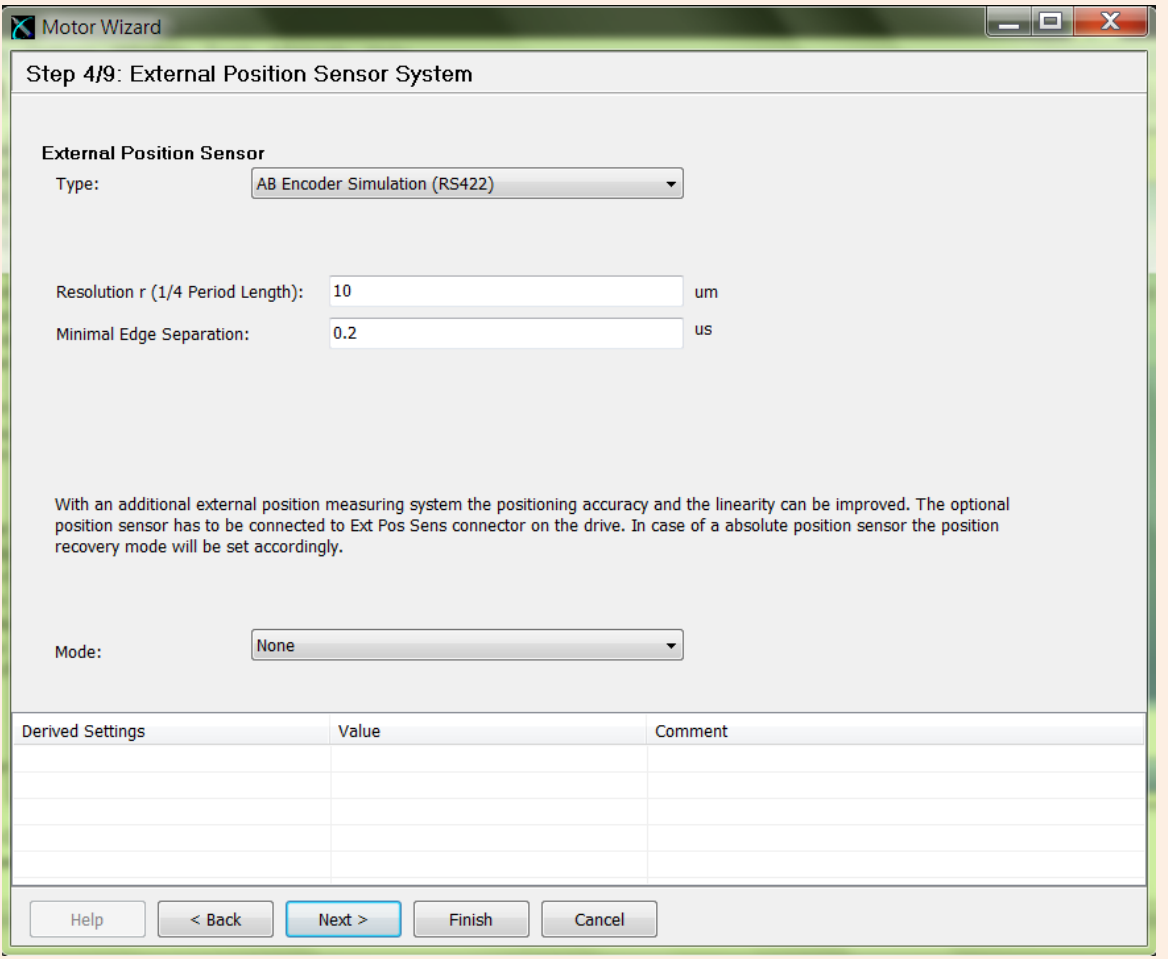

### **Step 5/9:馬達運動方式與負載重設定**

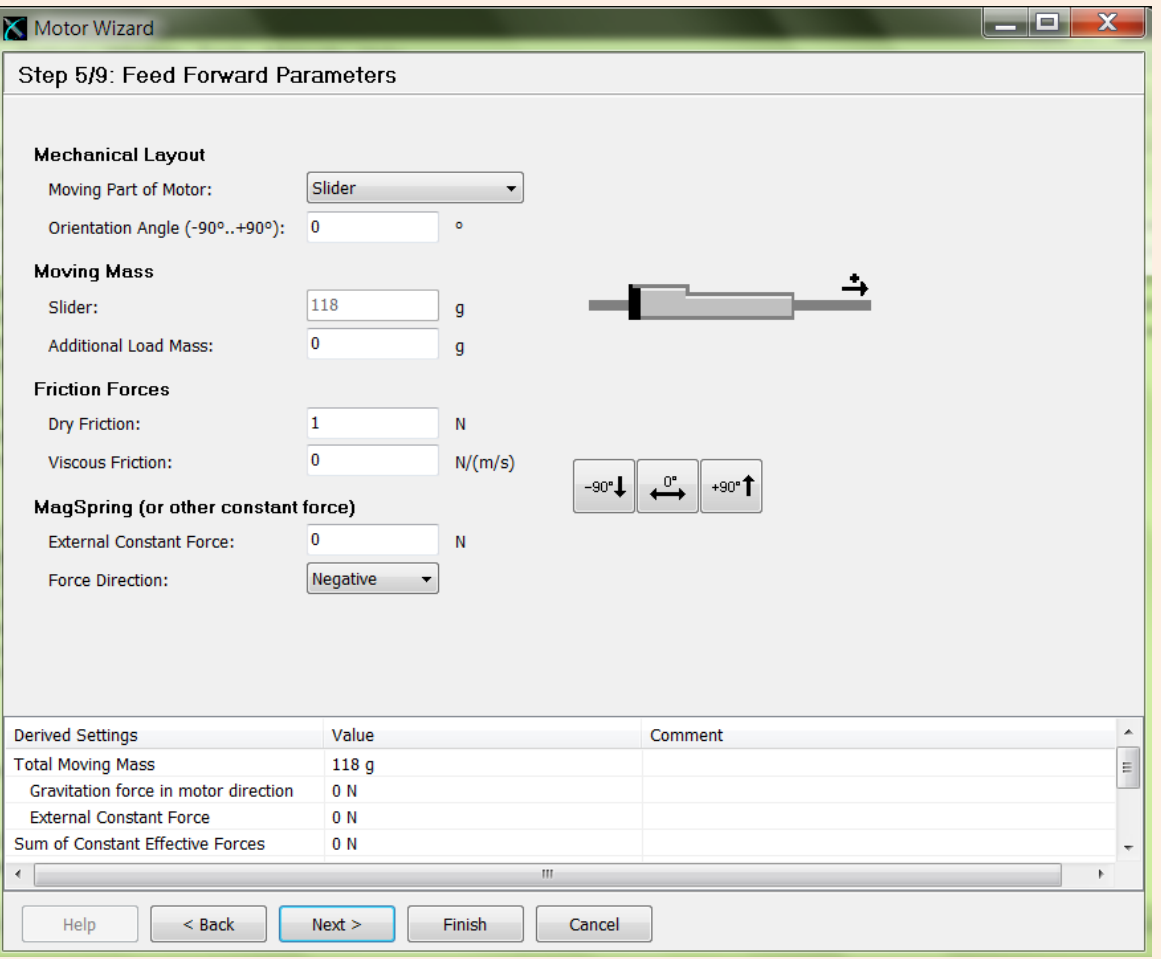

### **Step 6/9: PID調整**

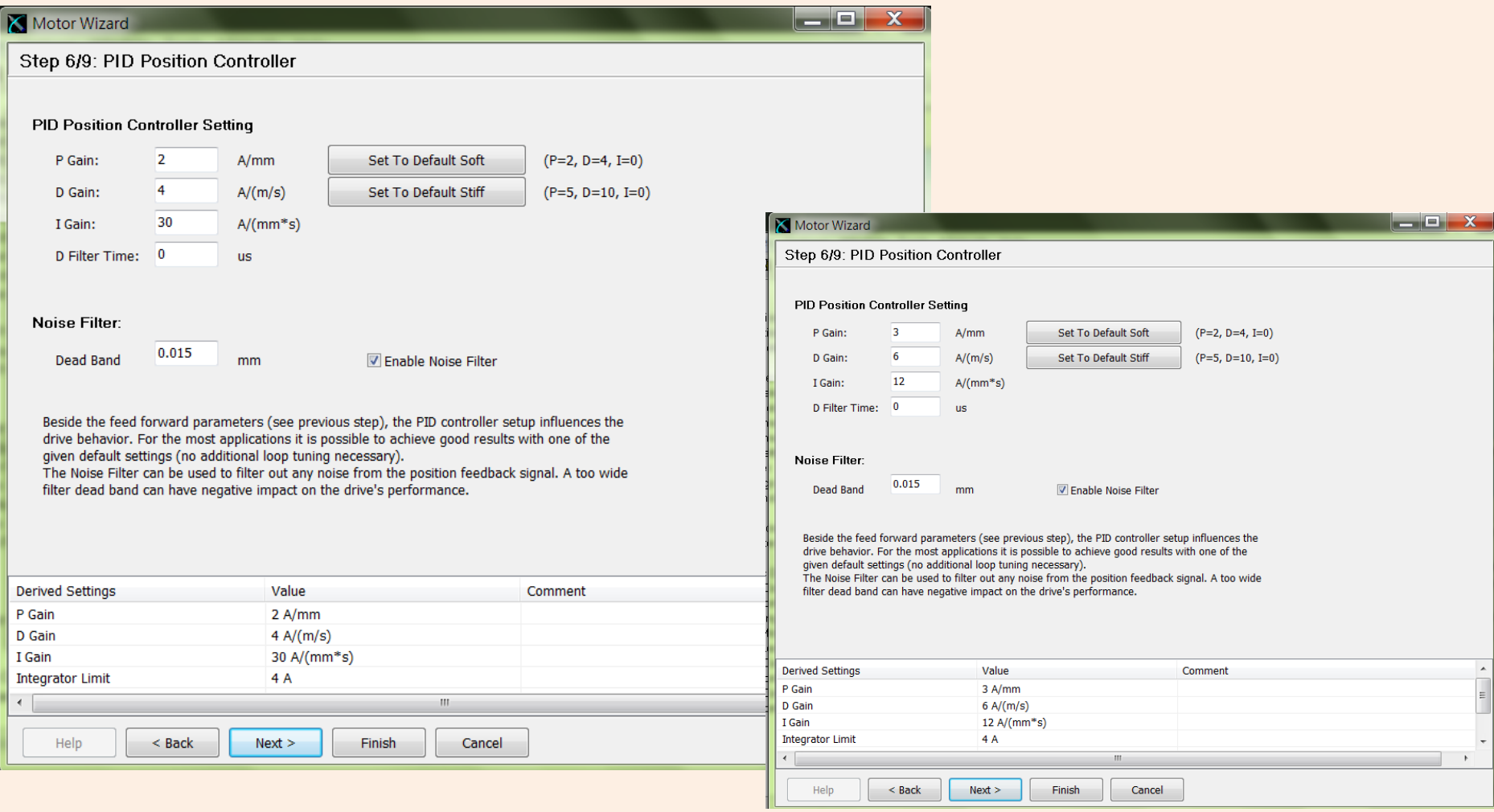

### **Step 7/9: 馬達復歸設定I (速度與復歸方式)**

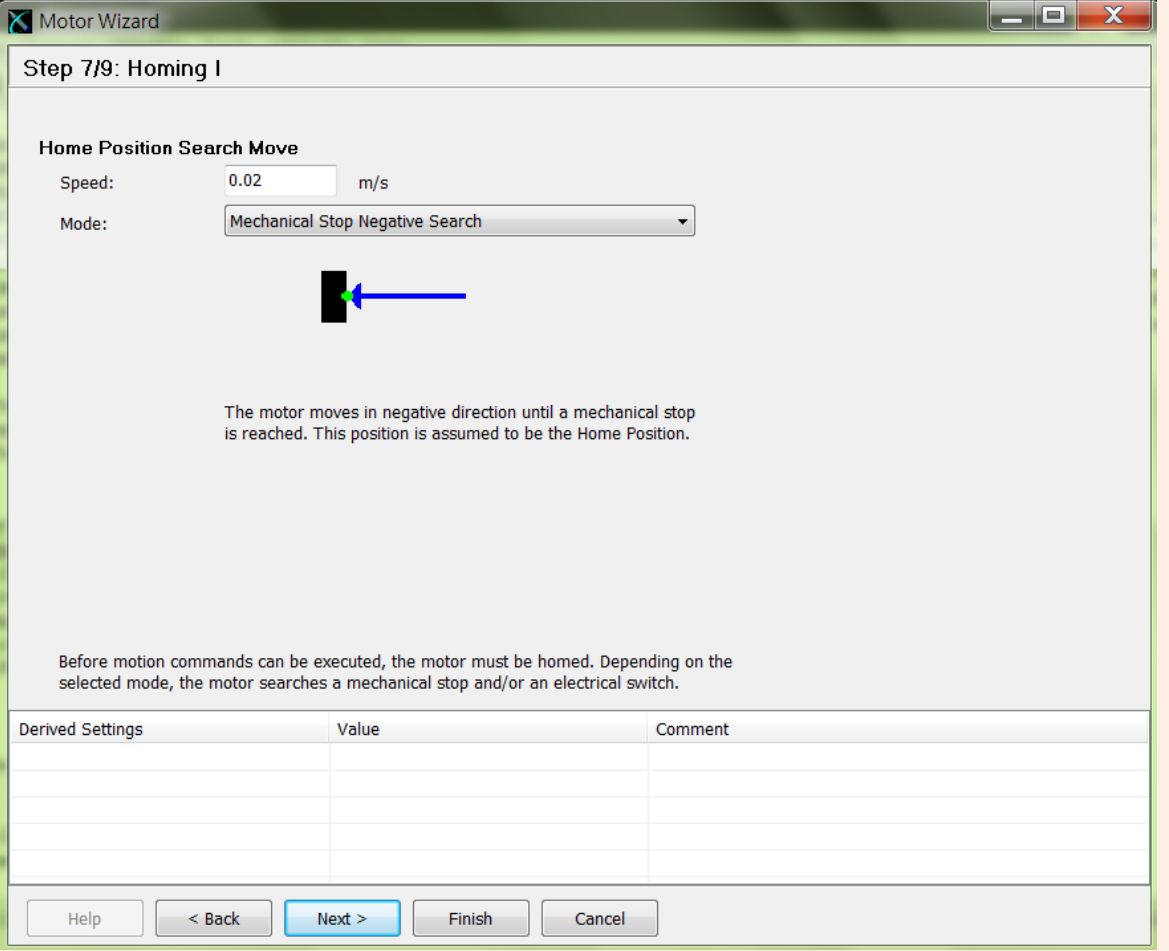

### **Step 8/9:馬達復歸設定II (位置)**

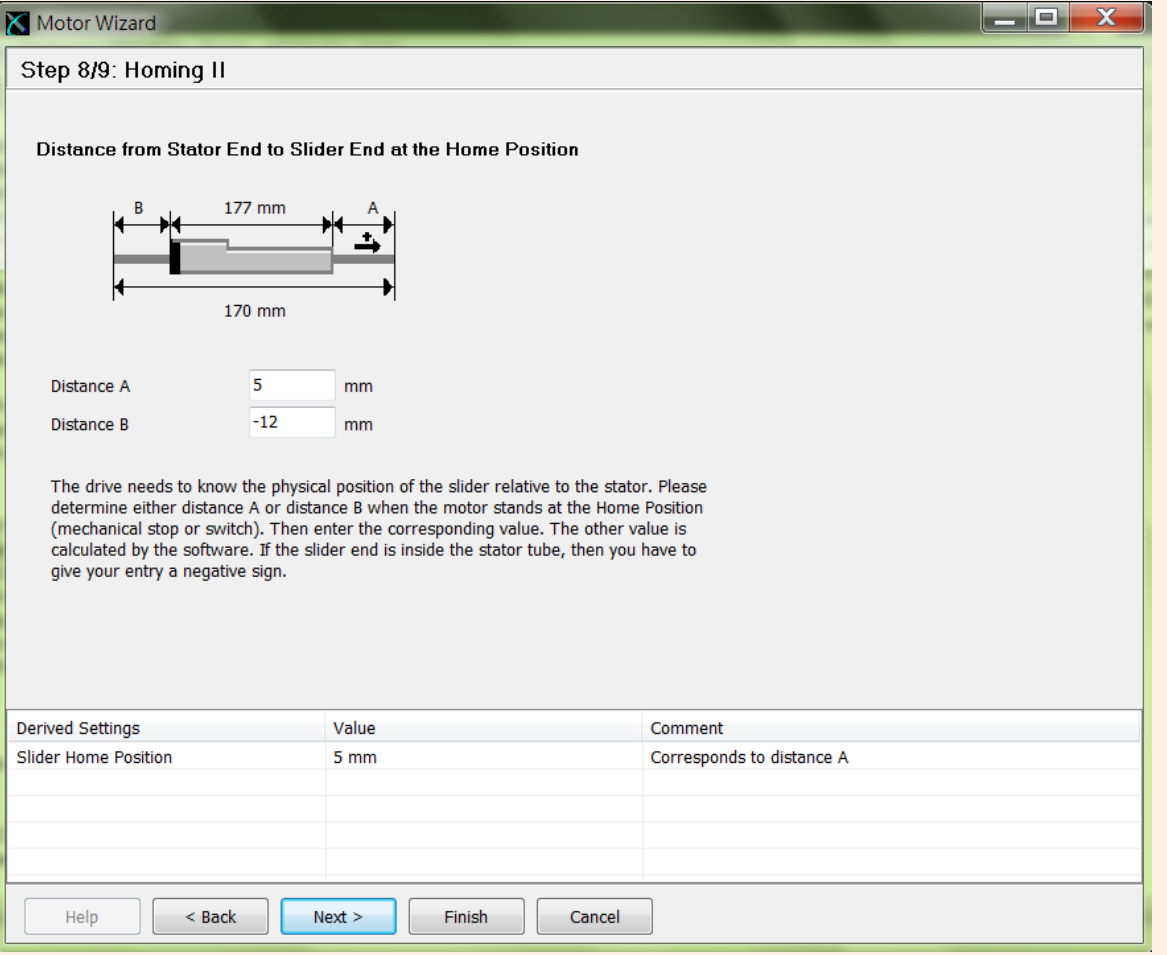

### **Step 9/9:馬達復歸設定III (設定座標點)**

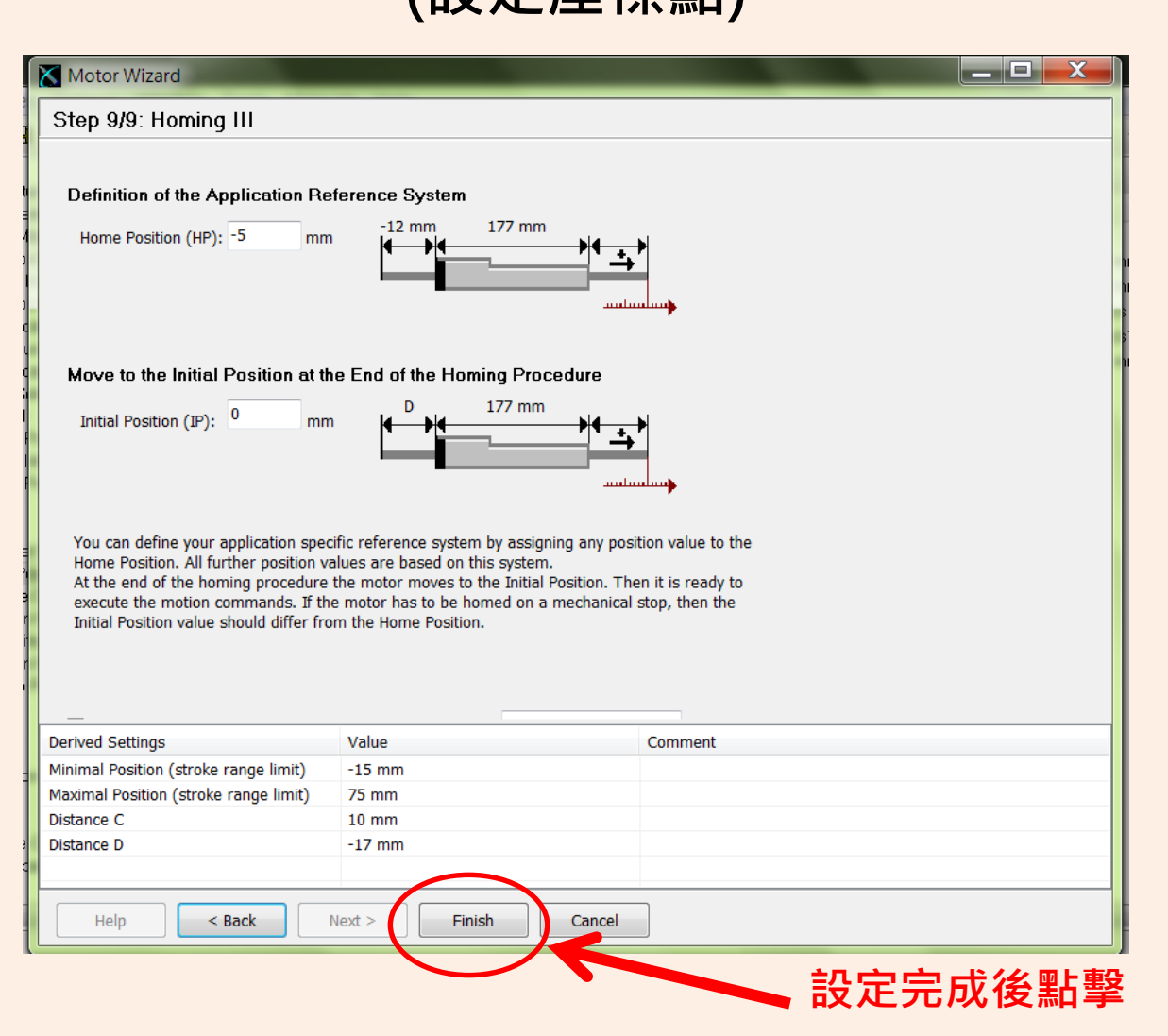

### **重新啟動Firmware完成設定**

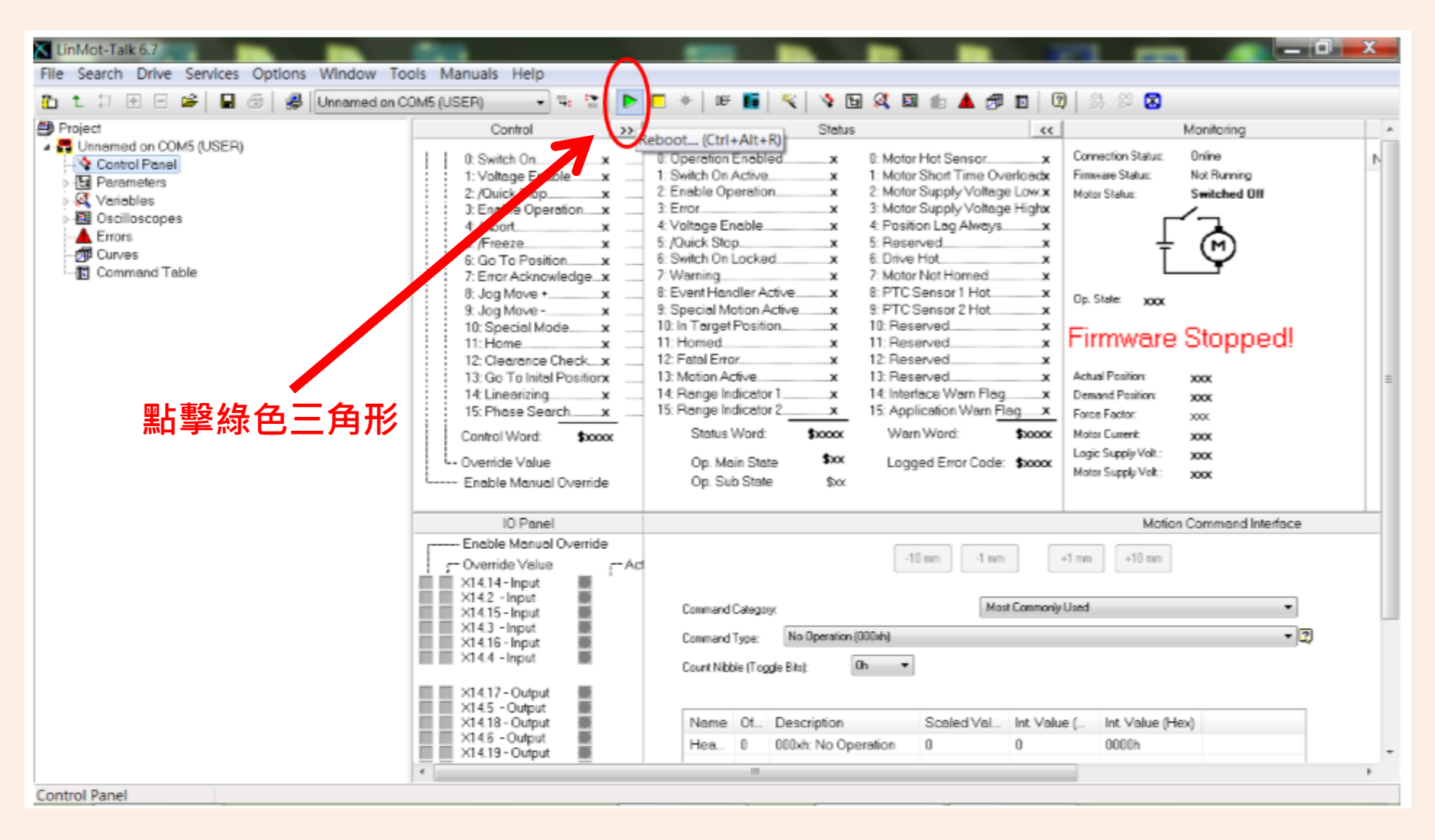

### **軟體介面CONTROL PANEL**

## **控制介面Control Panel**

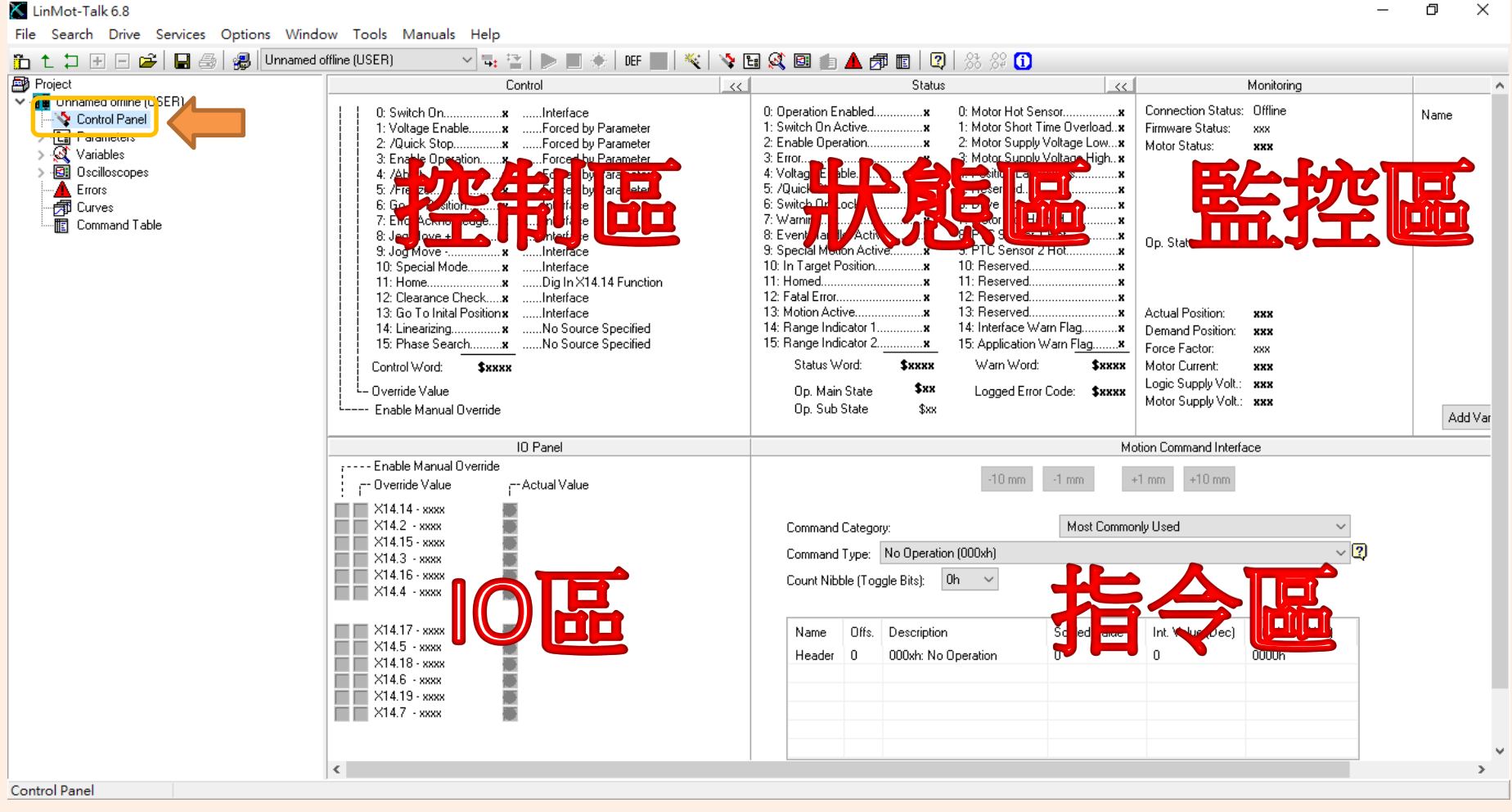

### **馬達尚未開啟電源Switch On = 0**

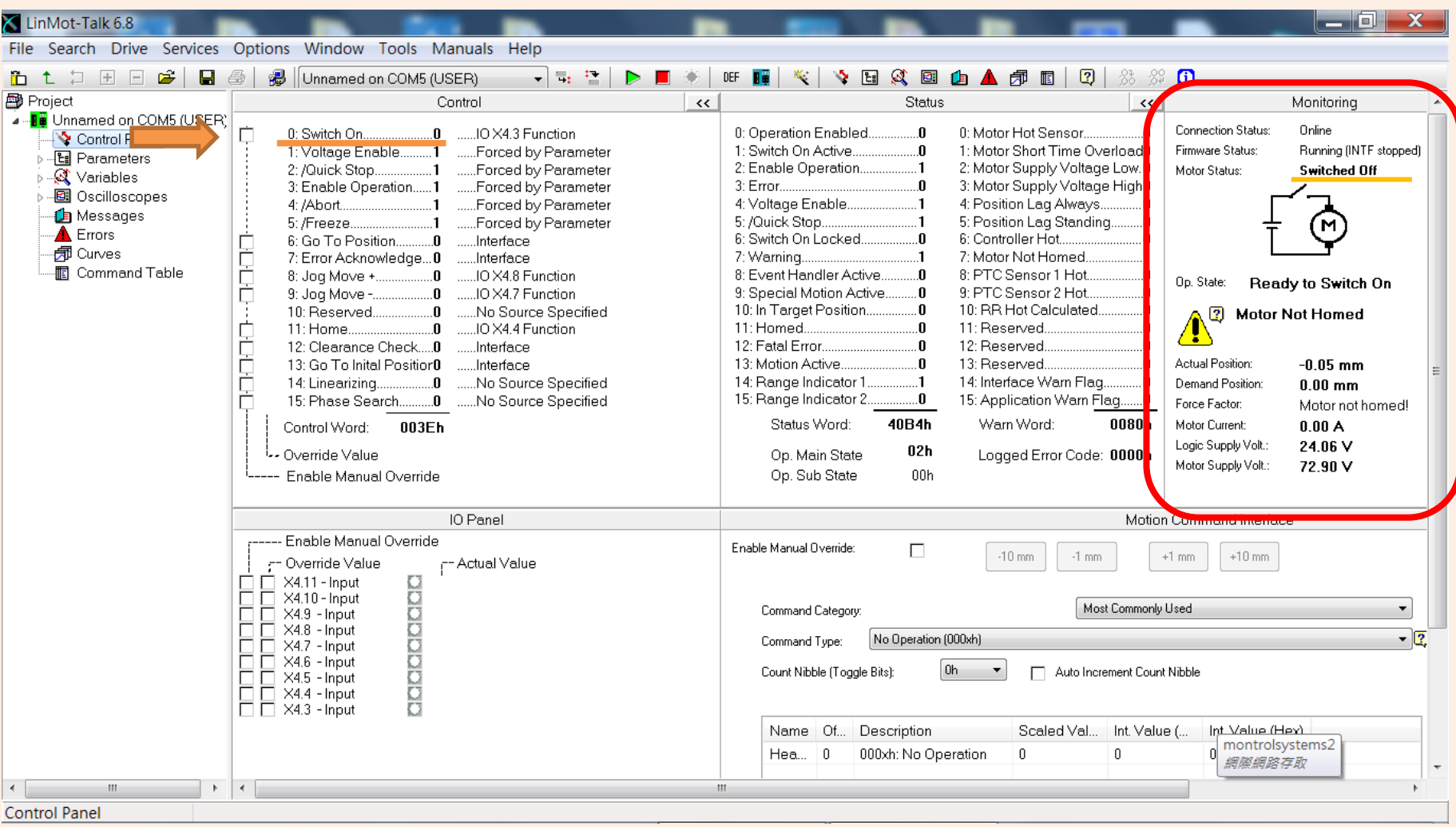

### **馬達開啟電源Switch On = 1 尚未復歸Motor Not Homed**

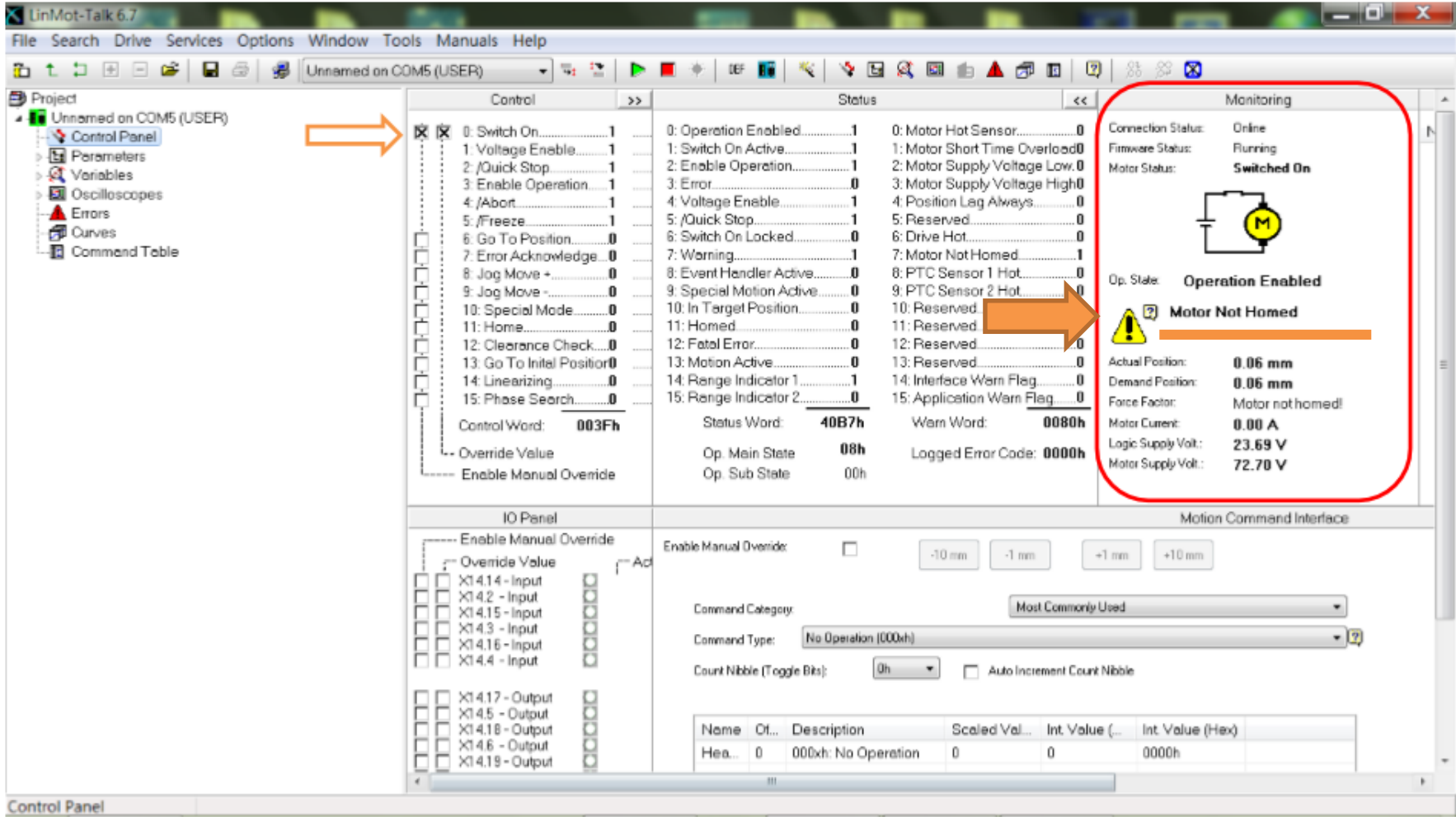

### **馬達正在復歸Homing**

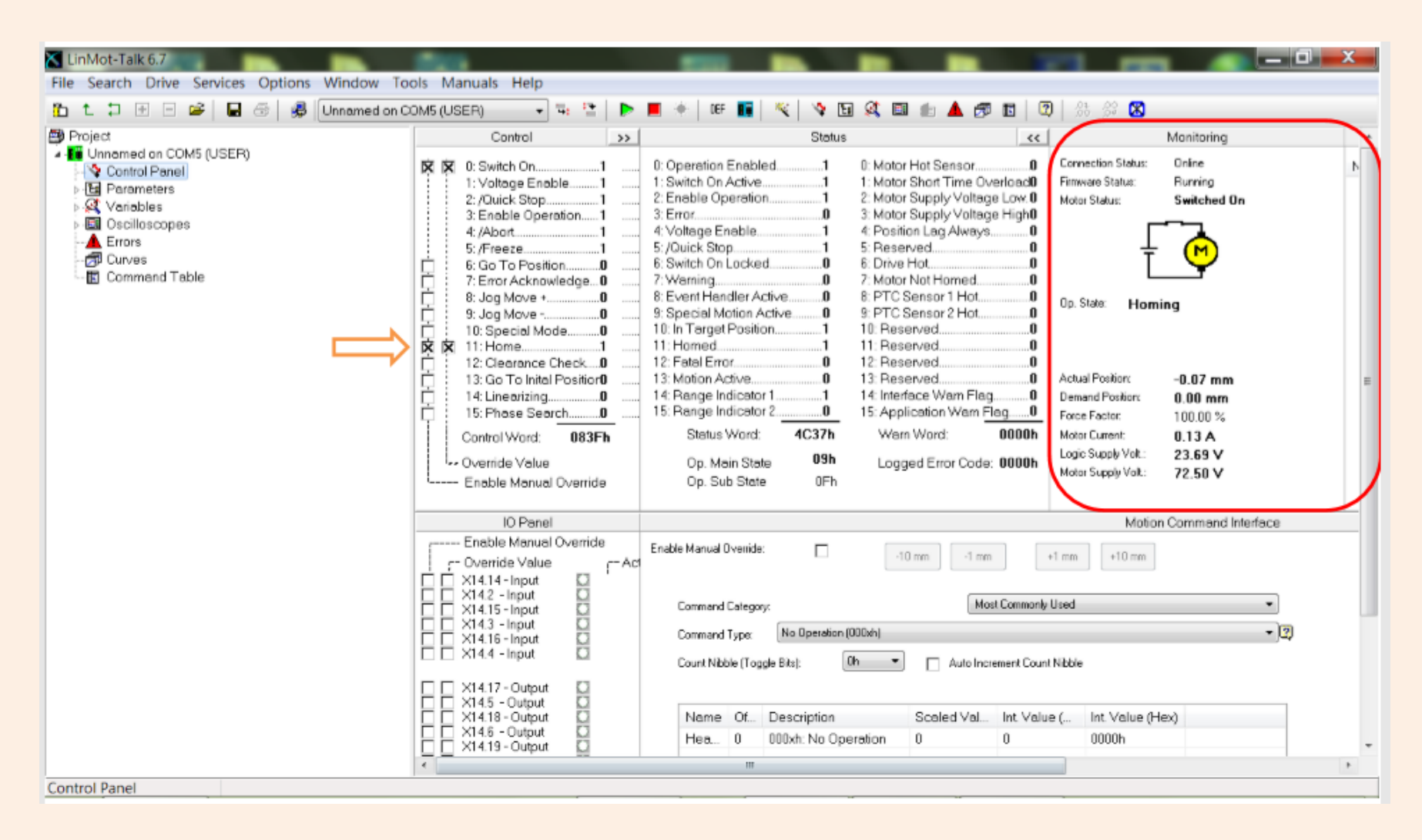

### **馬達復歸完成Operation Enabled 可以開始正常運動**

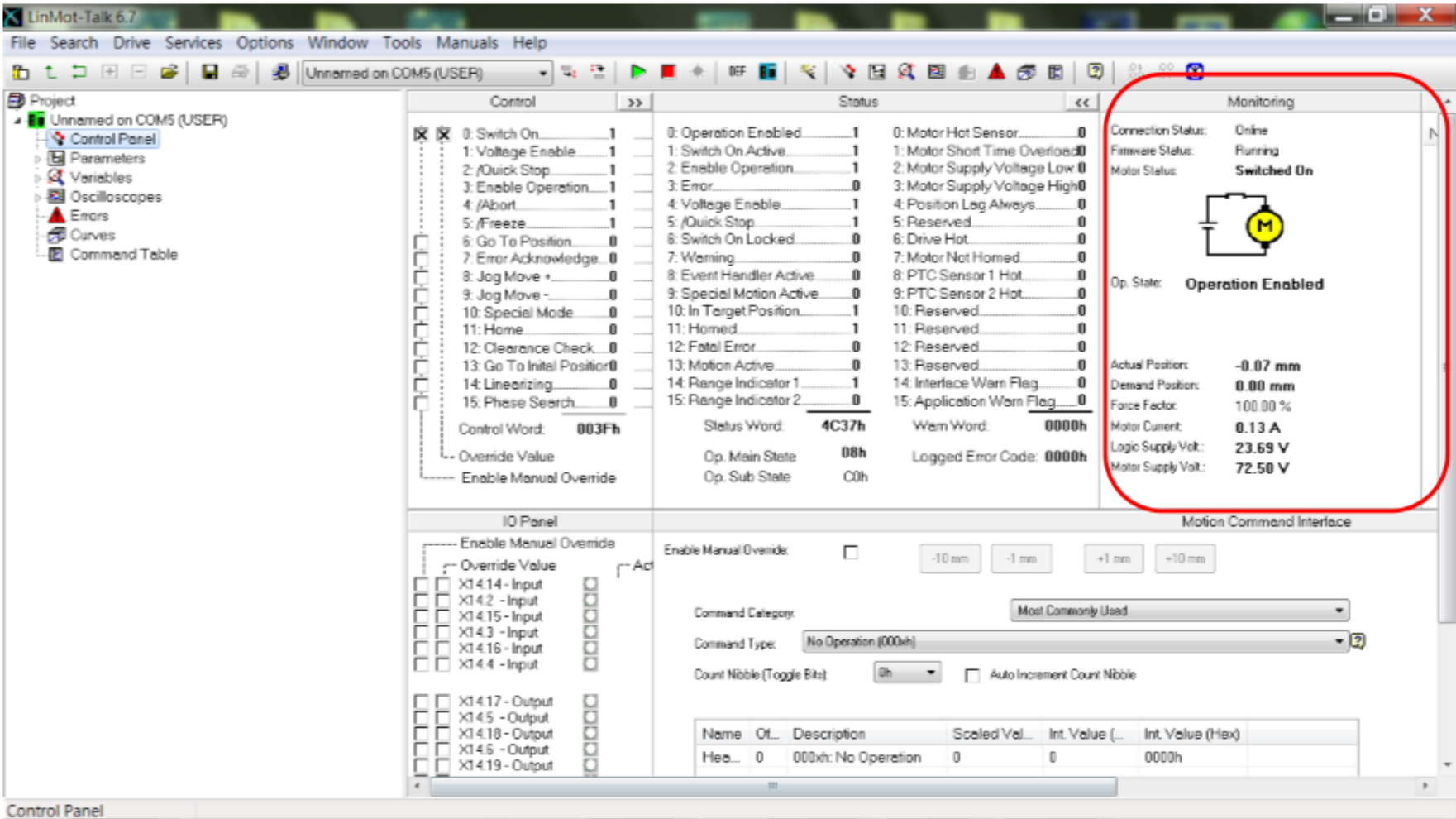

### **2點運動 VAI 2 POS CONTINUOUS**

### **兩點來回運動 VAI 2 Pos Continuous**

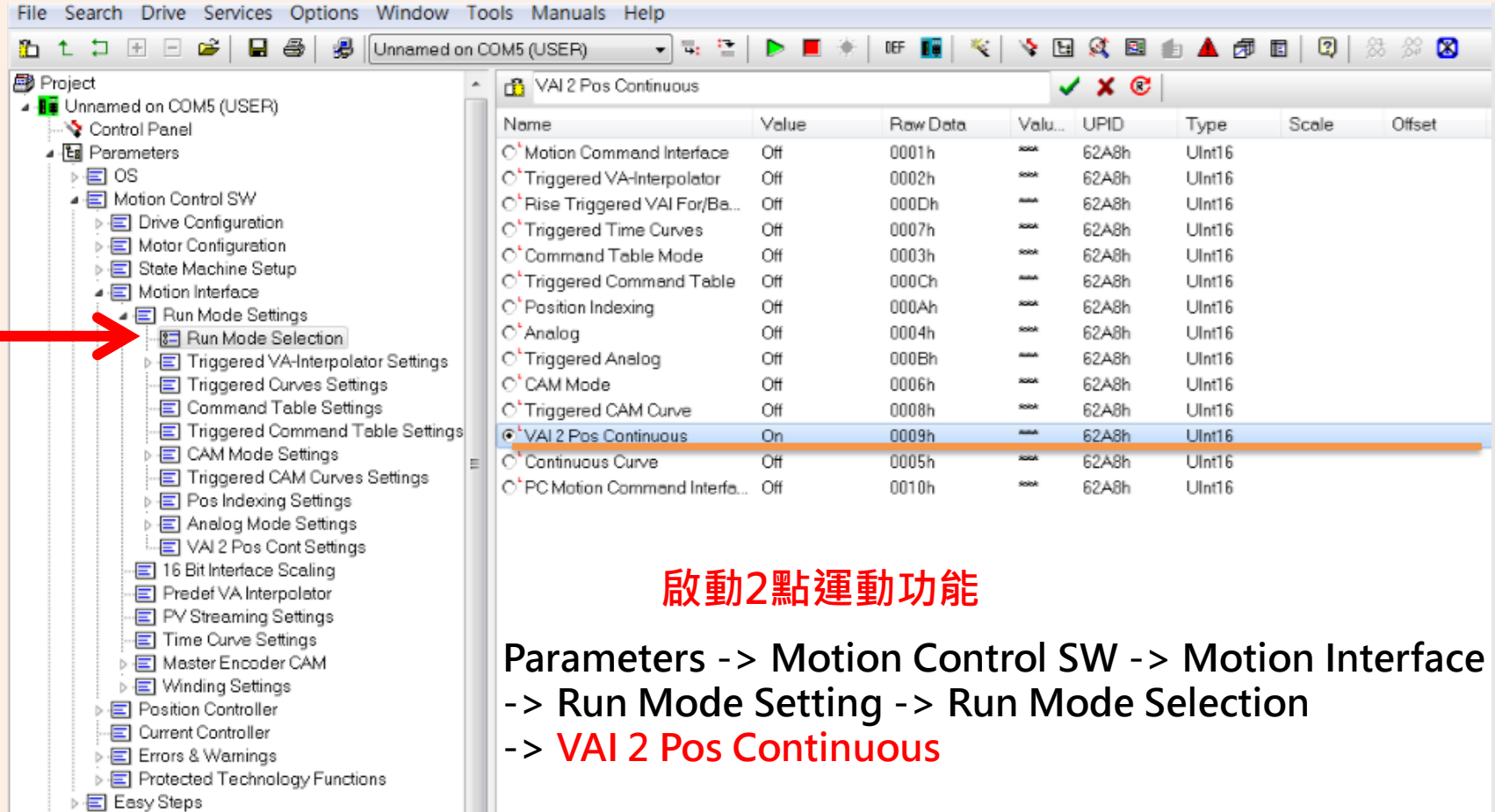

### **設定2點座標位置及運動參數 (加速度、減速度、速度值)**

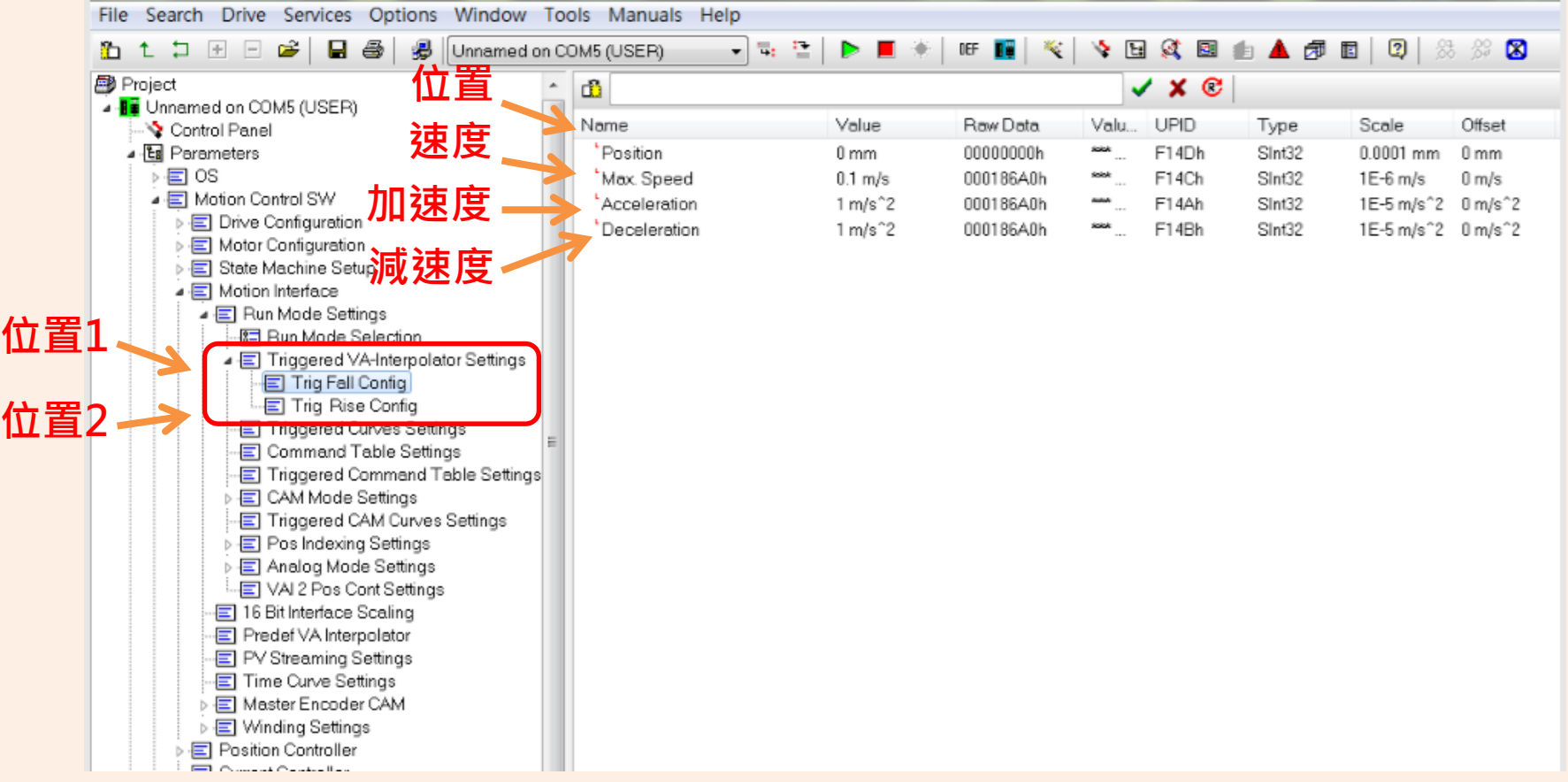

## **設定2點運動之間隔時間**

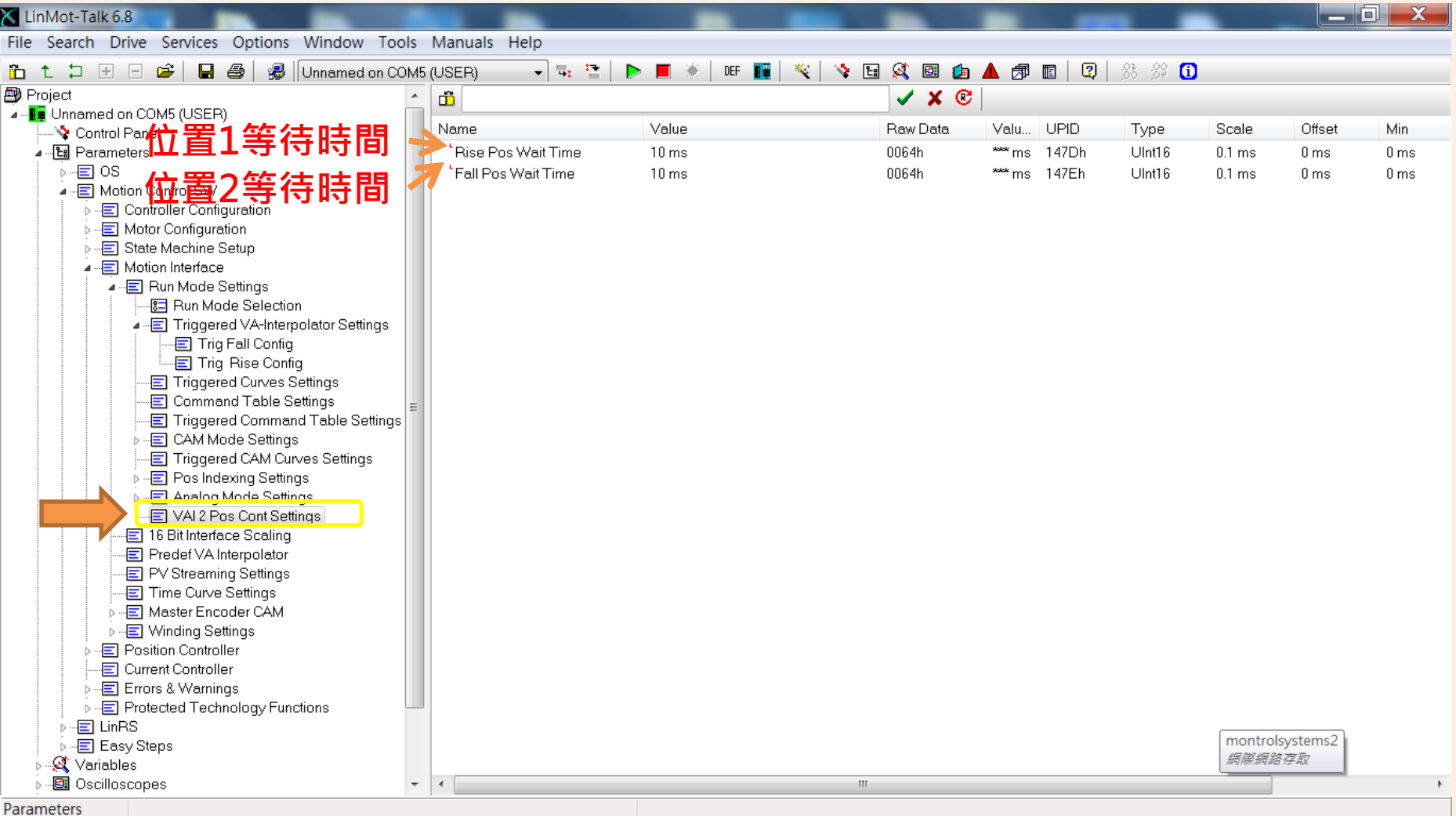

## **I/O控制設定(CONTROL PANEL)**

### **定義I/O控制連結Control Panel 動作**

### K LinMot-Talk 6.8 帀  $\times$ File Search Drive Services Options Window Tools Manuals Help 6 1 2 8 8 8 8 3 ■ Unnamed offline (USER) **▽F: ? | ▶ || : / | 0: || | \* | ヾ | ヾ | B | 6 | 6 | ▲ 伊 || | | 2 |** ※ ※ 0 Project VX ® d)  $\overline{\smile}$  . **I H** Unnamed offline (USER) Name Value Raw Data Value. **UPID** Scale Offset Min Max Def. Attr. Control Panel Type ▼ · 图 Parameters  $\bigcirc$  None Off 0000h xxx 62E8h UInt16 × **RW**  $\overline{\triangleright}$   $\Xi$  os O PTC1 Off  $x \times x$ 0005h 62E8h UInt16 **BW** ↓ F Motion Control SW  $O$  PTC  $2$ Off 0006h  $\sim$ 62F.8h Hint16 **BW**  $\overline{\smile}$   $\overline{\equiv}$  Drive Configuration C CAM Start Enable (Input) Off 000Ah xxx 62E8h UInt16 **BW E** Power Bridge C Ctrl Word: Switch On Off 0010h  $_{\rm xxx}$ 62E8h UInt16 **BW**  $\vee$   $\boxed{\equiv}$  X141/0 Definitions C Ctrl Word: Voltage Enable Off 0011h xxx 62F.8h UInt16 **BW** 图 Dig In X14.14 Function  $\overline{\mathbf{x}}$ C Ctrl Word: /Quick Stop Off 0012h 62E8h UInt16 **BW** B Dig In X14.2 Function C Ctrl Word: Enable Operation Off 0013h  $\overline{\mathbf{x}}$ 62E8h UInt16 **BW 輸入** -8 Dig In X14.15 Function C Ctrl Word: /Abort Off 0014h xxx 62E8h UInt16 **BW** 图 Dig In X14.3 Function C Ctrl Word: /Freeze Off 0015h  $x \times x$ 62E8h UInt16 **BW** ि Dig In X14.16 Function  $x \times x$ C Ctrl Word: Go To Position Off 0016h 62E8h Ulnt16 **RW** -8급 Dig In X14.4 Function  $x \times x$ **RW** C Ctrl Word: Error Acknowledge Off 0017h 62E8h UInt16 图 Dig Out X14.17 Function C Ctrl Word: Jog Move + Off 0018h **xxx** 62E8h UInt16 **RW** -8 Dig Out X14.5 Function  $_{\rm xxx}$ - डिजी Dig Out X14.18 Function O Ctrl Word: Jog Move Off 0019h 62E8h Ulnt16 **RW 輸出** C Ctrl Word: Special Mode Off 001Ah  $\mathbf{x} \mathbf{x} \mathbf{x}$ 62E8h UInt16 **RW** 图 Dig Out X14.6 Function 图 Dig Out X14.19 Function C Ctrl Word: Home 0<sub>n</sub> 001Bh  $xxx$ UInt16 **RW** 62E8h 图 Dig Out X14.7 Function  $\sqrt{2}$  X141/0 Logic Definitions C Ctrl Word: Go To Initial Position Off 001Dh  $xxx$ 62E8h UInt16 **RW**  $\frac{1}{2}$  Brake X14.17  $\triangleright$   $\leftarrow$  Analog In 0..10V > E Diff Analog In -10V..10V **選擇搭配功能**  $\triangleright$  - $\equiv$  Capture  $\Rightarrow$   $\boxed{\blacksquare}$  Trigger  $\Rightarrow$   $\boxed{=}$  Limit Switches Inputs **EX: Ctrl Word: Home 啟動復歸動作**  $\Rightarrow$   $\overline{E}$  PTC Config · Master Encoder ·图 Monitoring - Motor Configuration State Machine Setup  $\rightarrow$  $>$   $\equiv$ Motion Interface **Parameters -> Motion Control SW -> Drive**   $>$   $\equiv$ Position Controller **三** Current Controller > Errors & Warnings **Configuration -> X14 I/O Definitions** > - Protected Technology Functions **E** Easy Steps Variables Parameters

### **Control Panel介面變化**

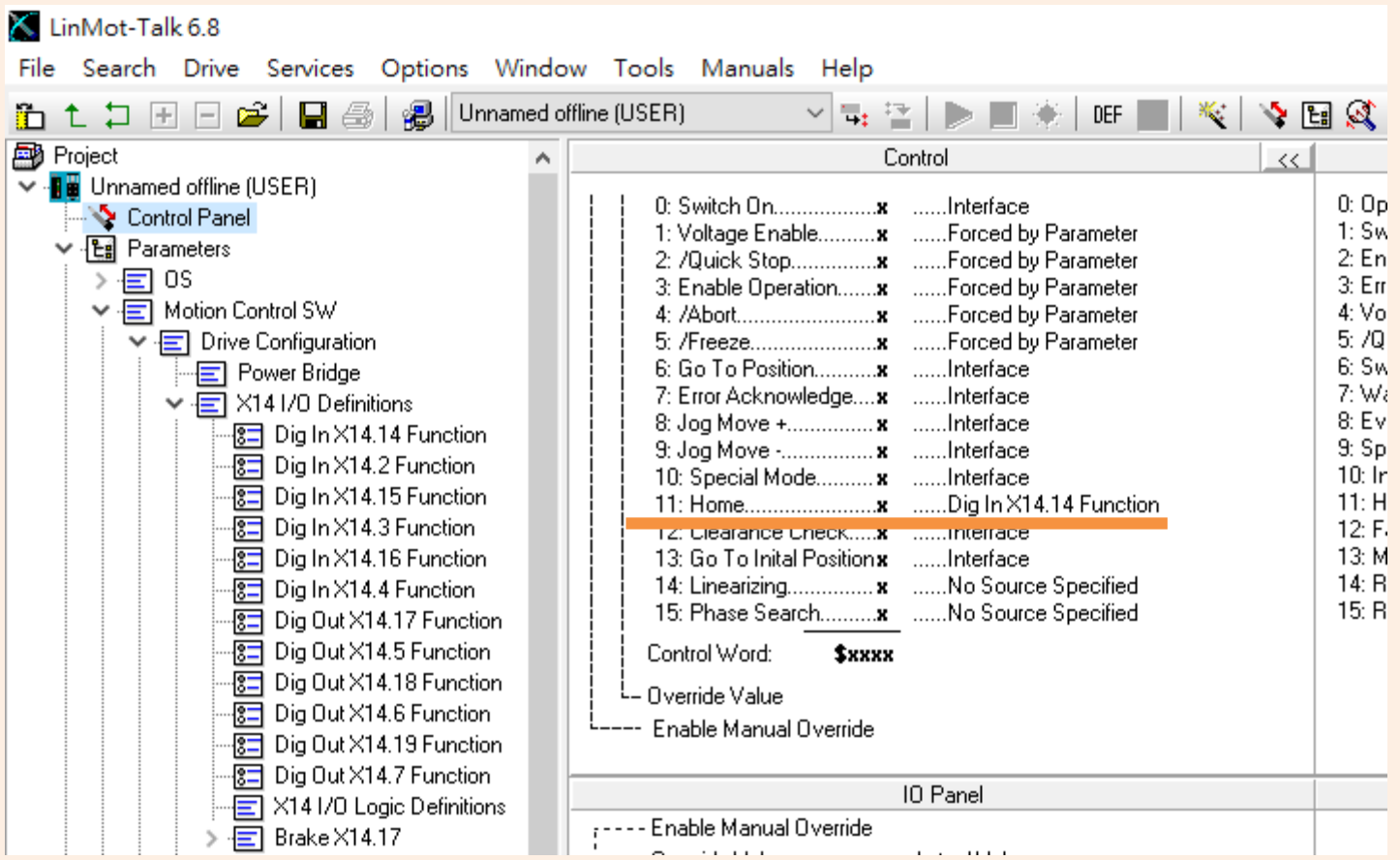

### **EASY STEPS**

# **啟用開機自動復歸 (Auto Switch On & Auto Homing)**

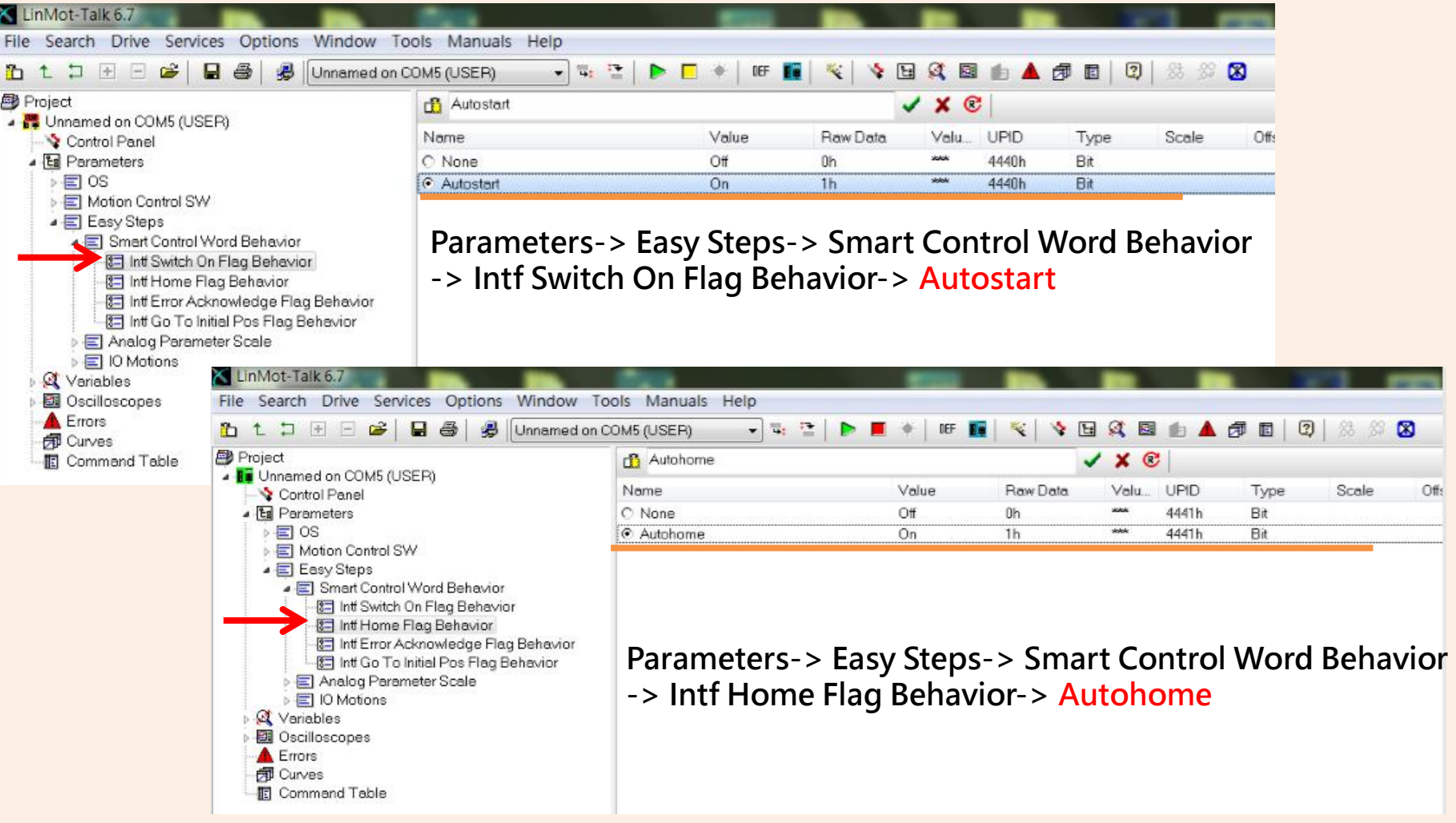

### **I/O控制位置 I**

### LinMot-Talk 6.8

Command Table

ο  $\mathsf{v}$ 

Search Drive Services Options Window Tools Manuals Help

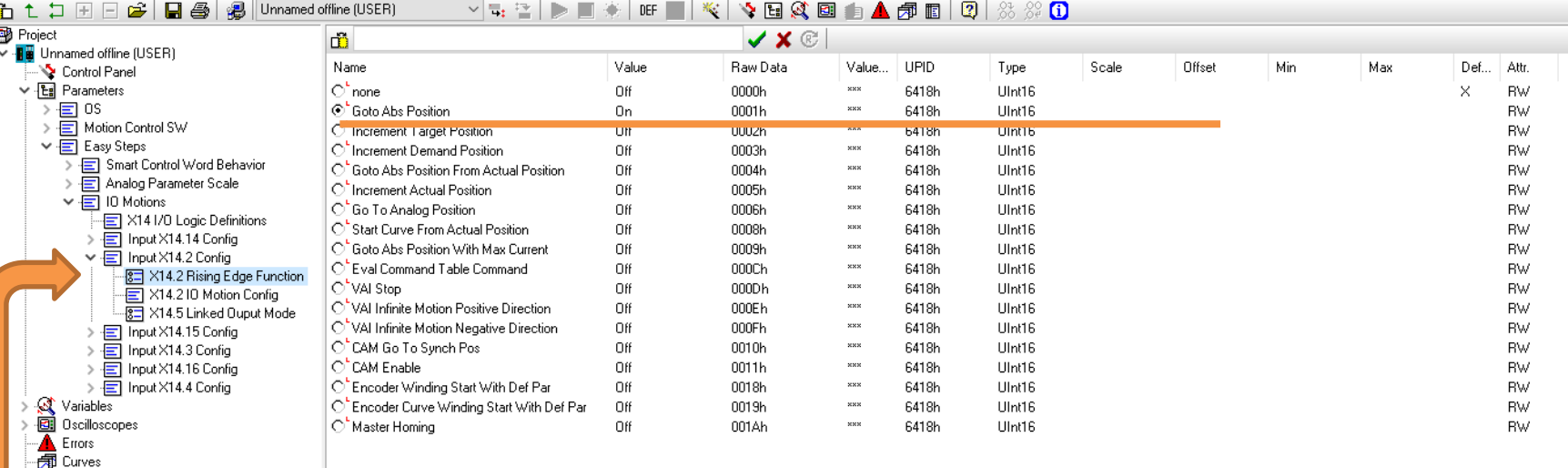

**Parameters -> Easy Steps -> IO Motions -> Input X14.2 Config -> X14.2 Rising Edge Function -> Goto Abs Position**

**注意!!!!! 此 I/O 設定若與P.31 之 I/O 控制設定( Control Panel )互相衝突, 會以P.31 之 I/O 控制設定( Control Panel )之設定功能為主。**

### **I/O控制位置 II**

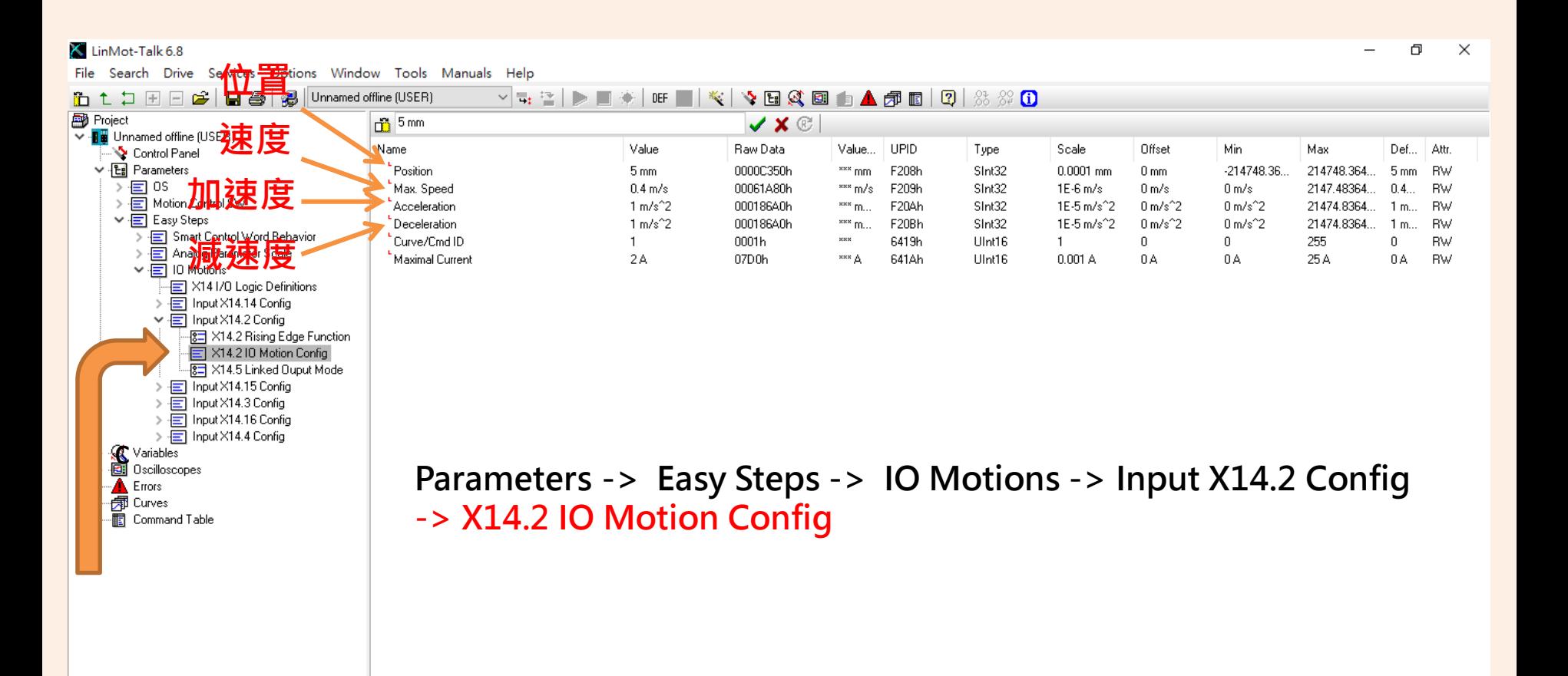

### **I/O控制位置 III**

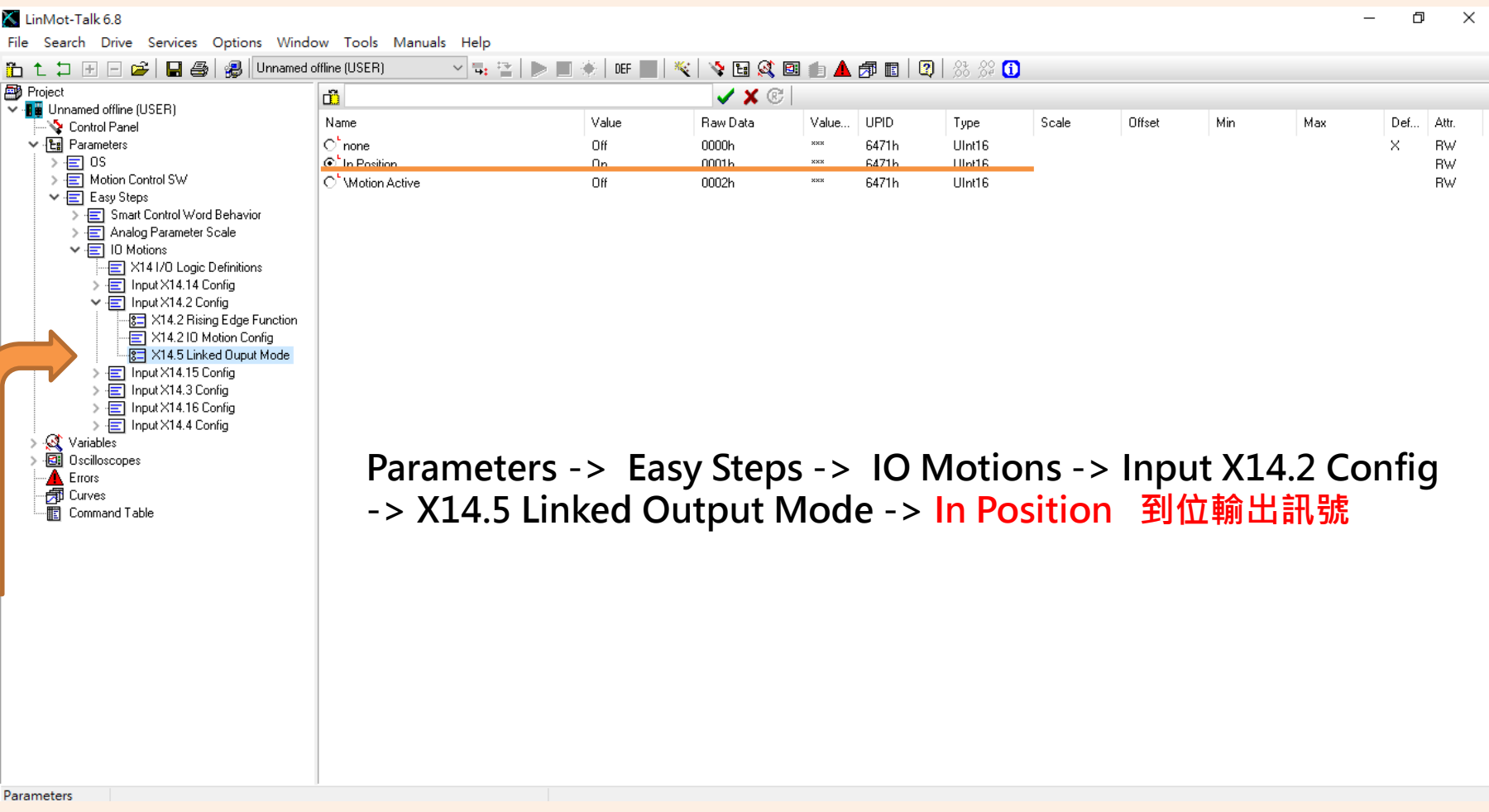

## **COMMAND TABLE**

# **Command Table 指令控制運動之介面**

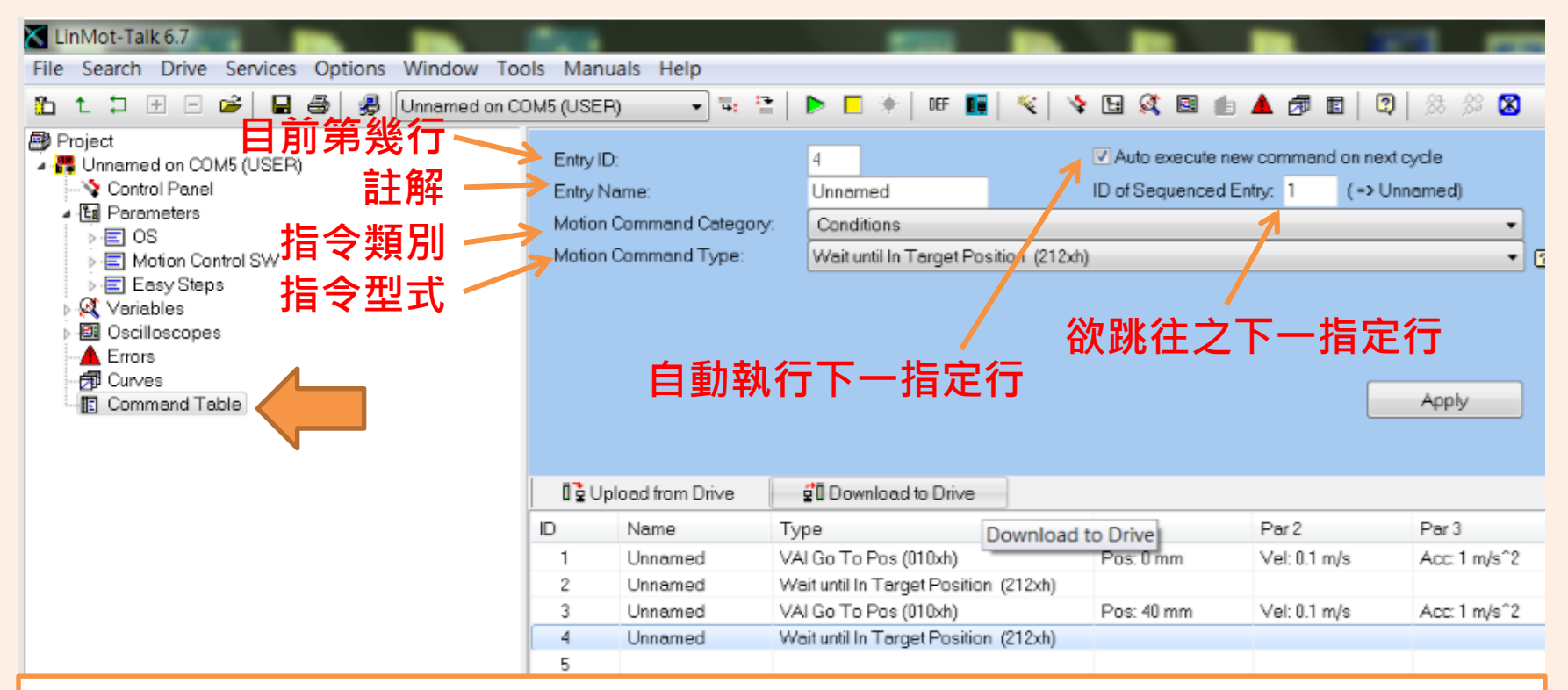

### **EX: VAI Go To Pos (010xh) 前進到座標位置 Wait until in Target Position (212xh) 等待直到抵達定位**

### **啟動指令控制之設定 I Command Table Mode**

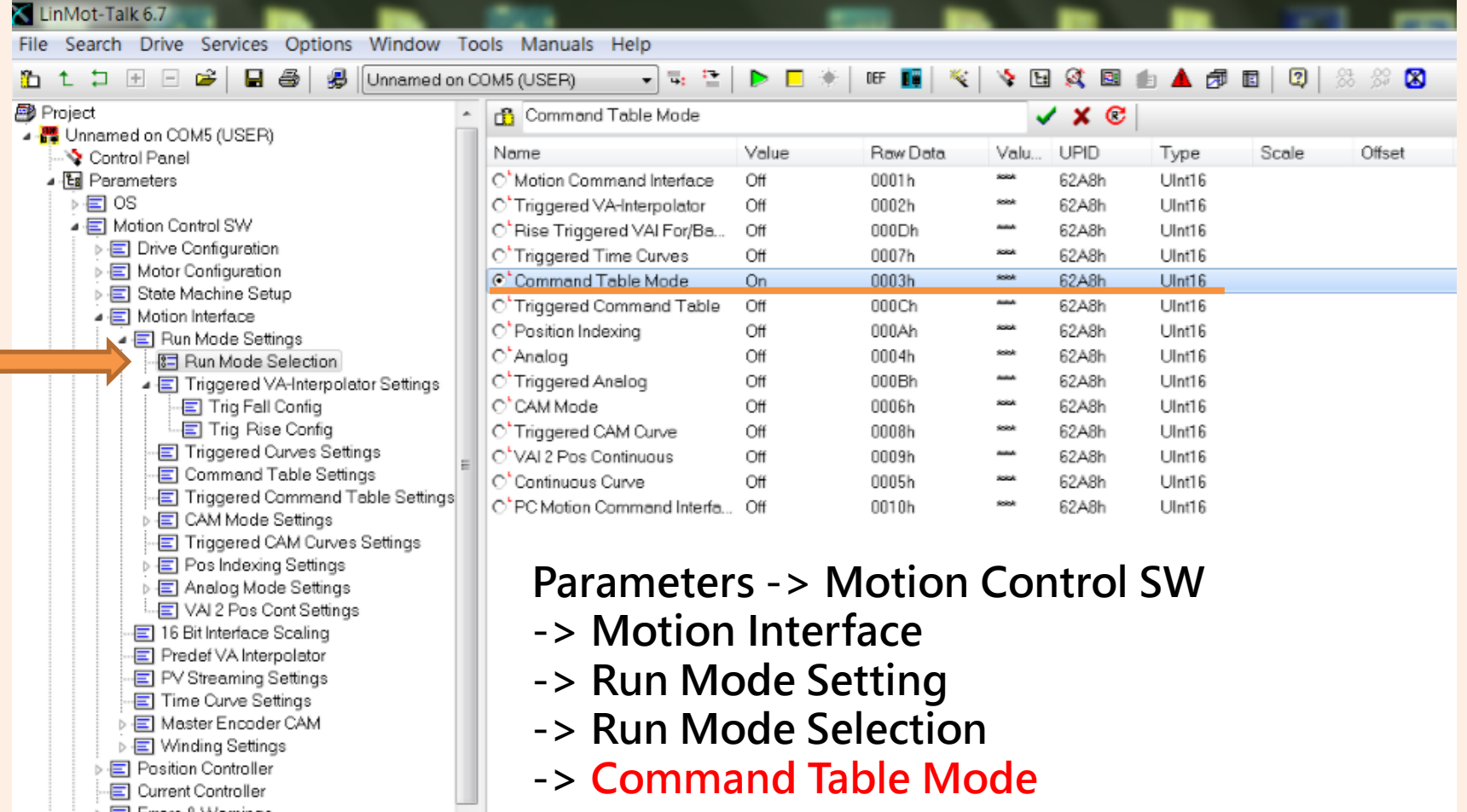

### **啟動指令控制之設定 II Command Table Settings**

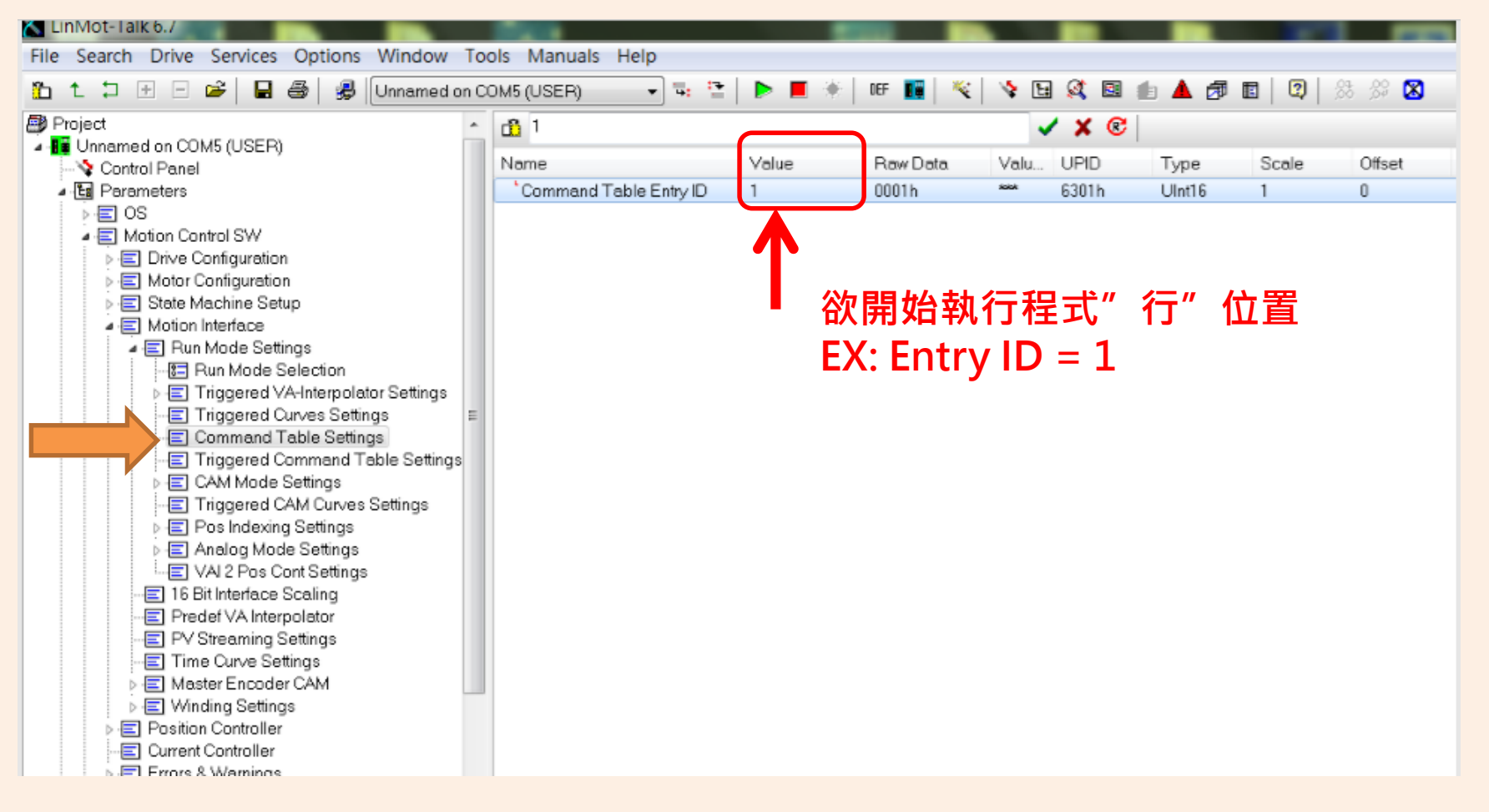

# **使用輸入訊號執行 Command Table I**

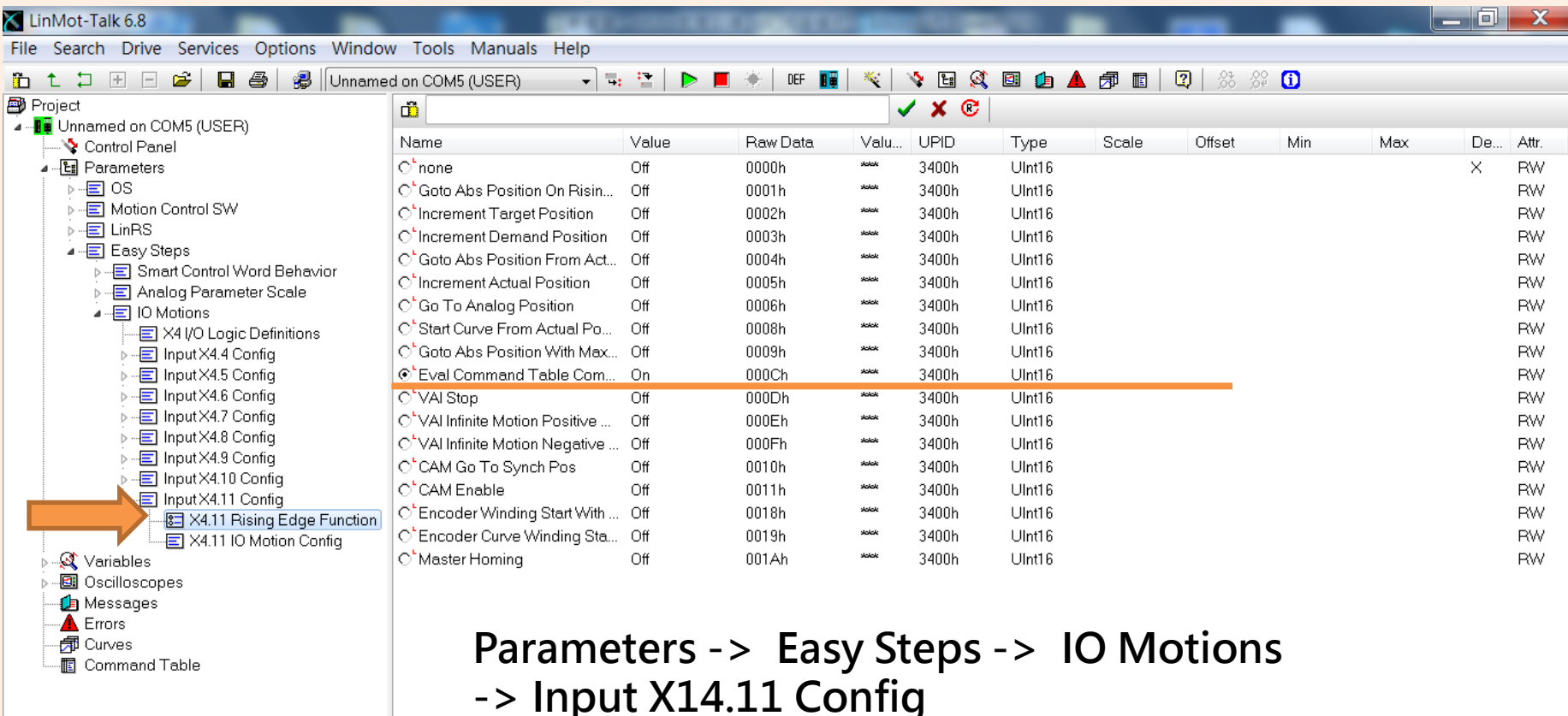

- **-> X14.11 Rising Edge Function**
- **-> Eval Command Table Command**

Parameters

44 敏石系統有限公司 [www.montrol.com.tw](http://www.montrol.com.tw/) TEL: 03-358-6008 FAX:03-358-6009

# **使用輸入訊號執行 Command Table II**

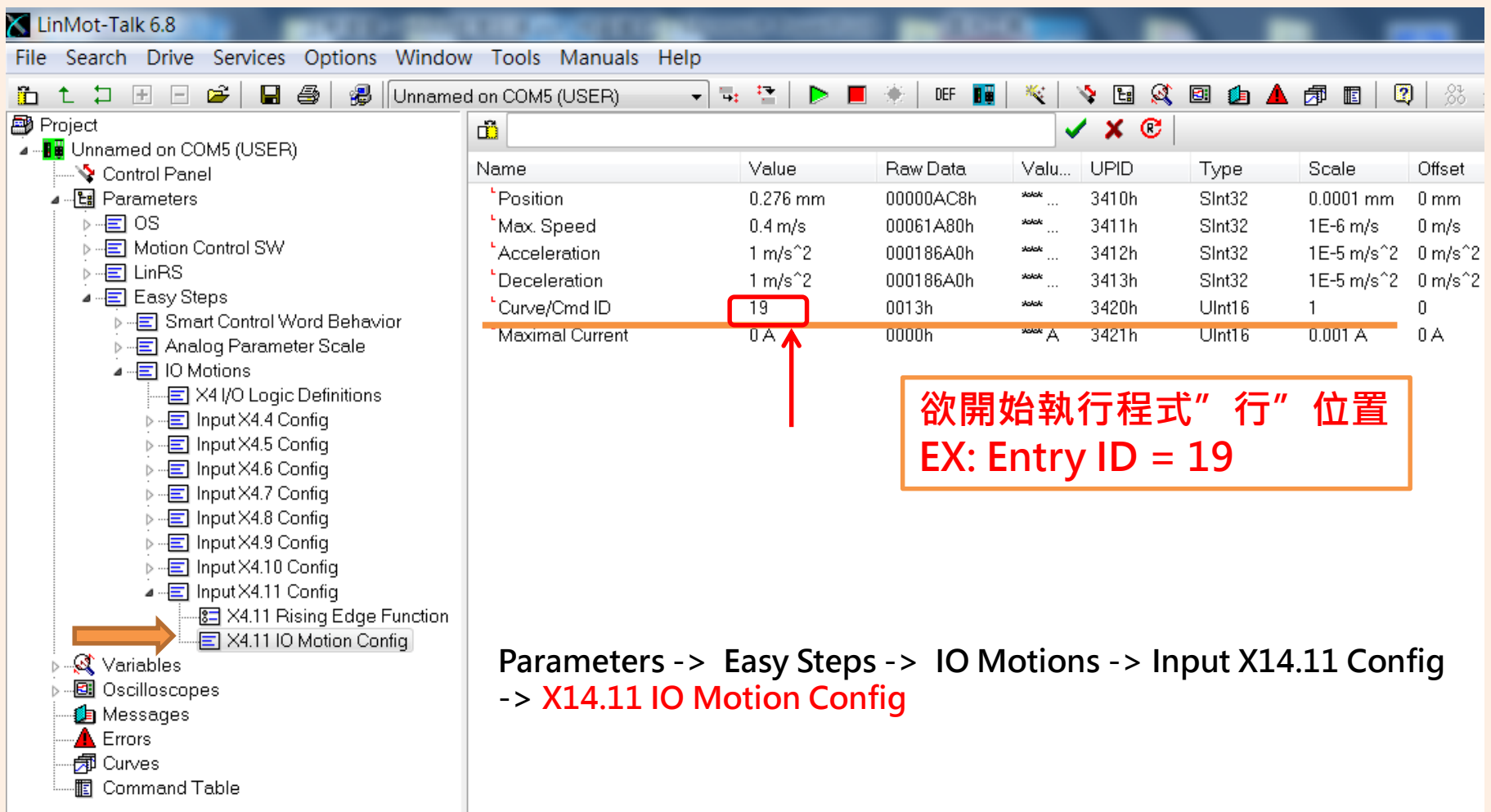

# **OSCILLOSCOPES**

### **可產生運動波形圖 如:位置、速度、電流…等**

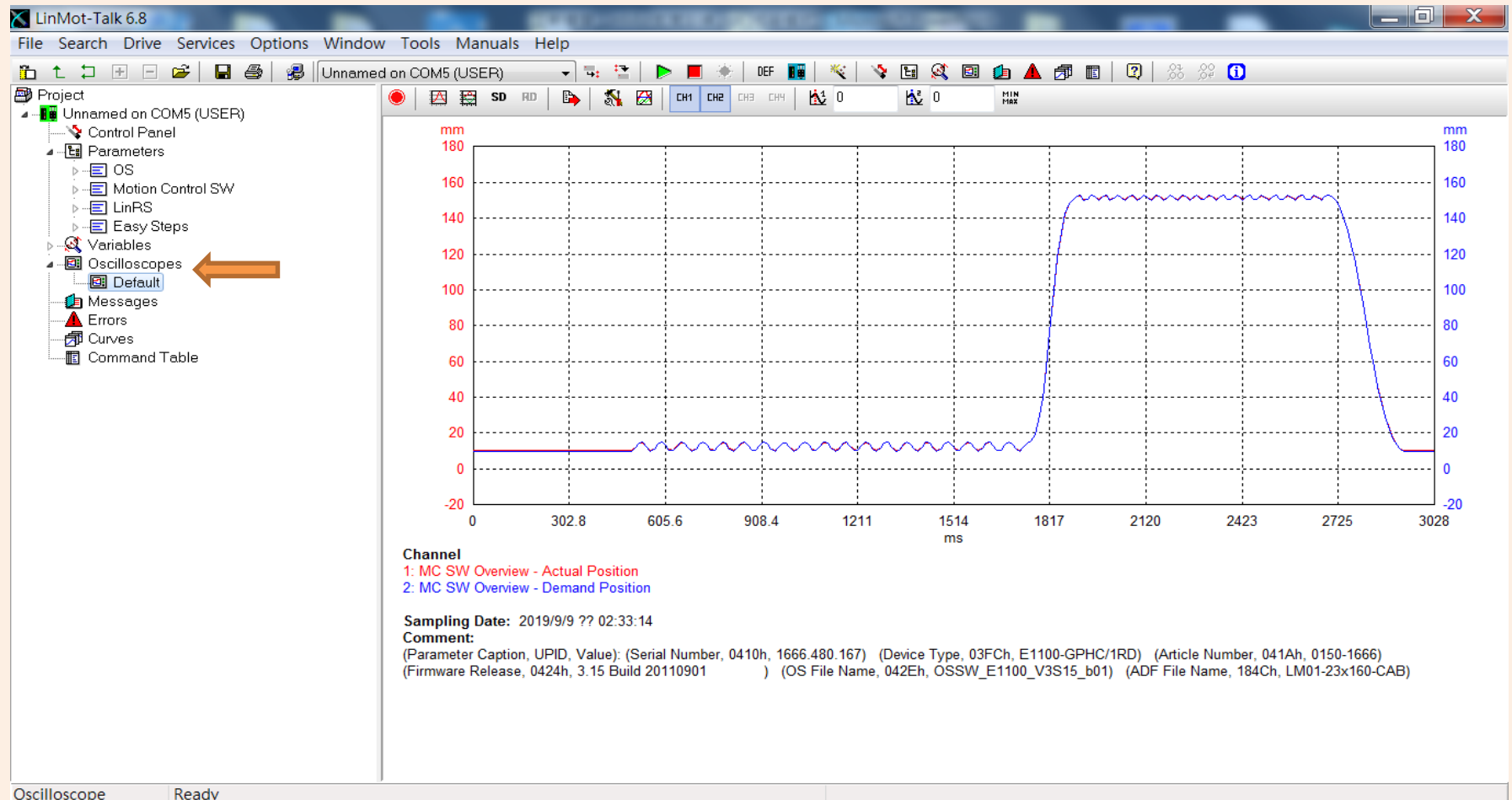

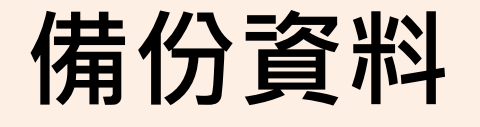

## **點擊File -> Export**

### LinMot-Talk 6.8

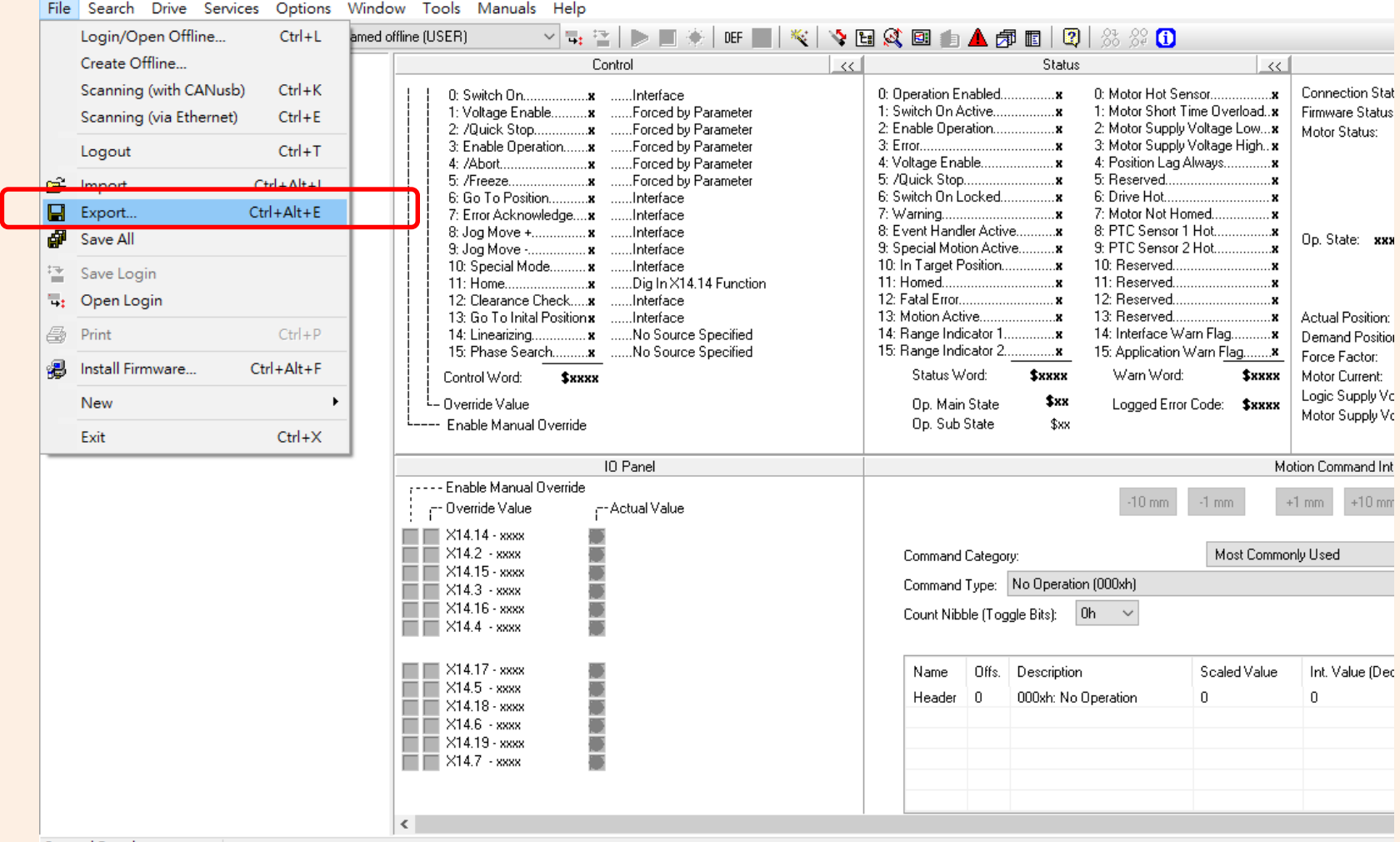

**Control Panel** 

**選擇欲備份之項目**

### LinMot-Talk 6.8 File Search Drive Services Options Window Tools Manuals Help **的七口田田房 日母** 鼎 Unnamed offline (USER) 이탈 또  $DEF \Box$  $\mathbb{E}\left[\mathbb{E}\left[\mathbb$ 48 Project ▽ 日 Unname K Save Config  $\Box$  $\times$ lotor Hot Sensor... **S** Cont 可選擇欲備份之項目 fotor Short Time Overlo [E] Para Choose one or more drives to save their configuration. fotor Supply Voltage Lo  $> \overline{\mathfrak{A}}$  Varia otor Supply Voltage Hir **X** Export All **B** Osci ⊘Select All Name Port sition Lag Always..  $\overline{\mathbf{v}} \cdot \overline{\mathbf{X}}$  Parameters **A** Error served  $\Box$  iii Unnamed offline - 司 Curv  $\overline{\mathbf{x}}$  os ve Hot... **X** Motion Control SW tor Not Homed... · 图 Com C Sensor 1 Hot. **X** Easy Steps C Sensor 2 Hot.  $\vee$   $\overline{\mathsf{X}}$  Variables eserved **IX** OS SW Message/Error eserved. IX OS SW CAN Monitoring eserved.. **X** OS SW Status eserved.. **X** OS SW Keys terface Warn Flag.... **X** MC SW Overview oplication Warn Flag.. **X** MC SW Motor am Word:  $\bullet$ **X** MC SW X13 Ext Sensor gged Error Code: \$ **X** MC SW Current Controller **X** MC SW Control Word **IX** MC SW Status Word **IX** MC SW Warnings **X** MC SW Phase Search  $-10$  mm  $-1$  mm. **IX** MC SW Motion Interface **X** MC SW Winding **IX** MC SW Capture, Trigger & Mapped Input Most ( **IX** MC SW VA interpolator **X** MC SW Curve h) **IX** MC SW PVT Stream **X** MC SW Monitoring **X** MC SW Errors Scaled V  $\mathbf 0$ **勾選進階選項** ltion Advanced Options **Read Variables** Cancel Continue X14.19 - xxxx **讀取變數 下一步**  $X14.7 - xxxx$ s

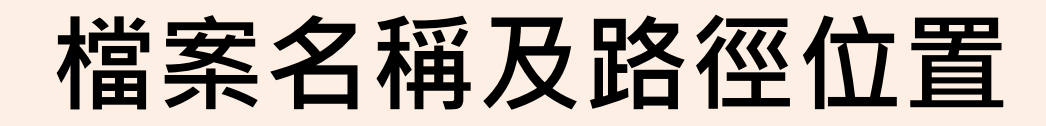

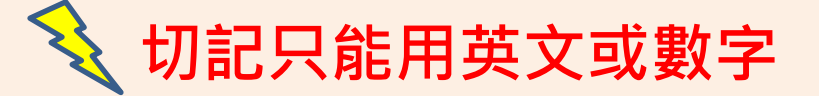

### K LinMot-Talk 6.8

Search Drive Services Options Window Tools Manuals Help File

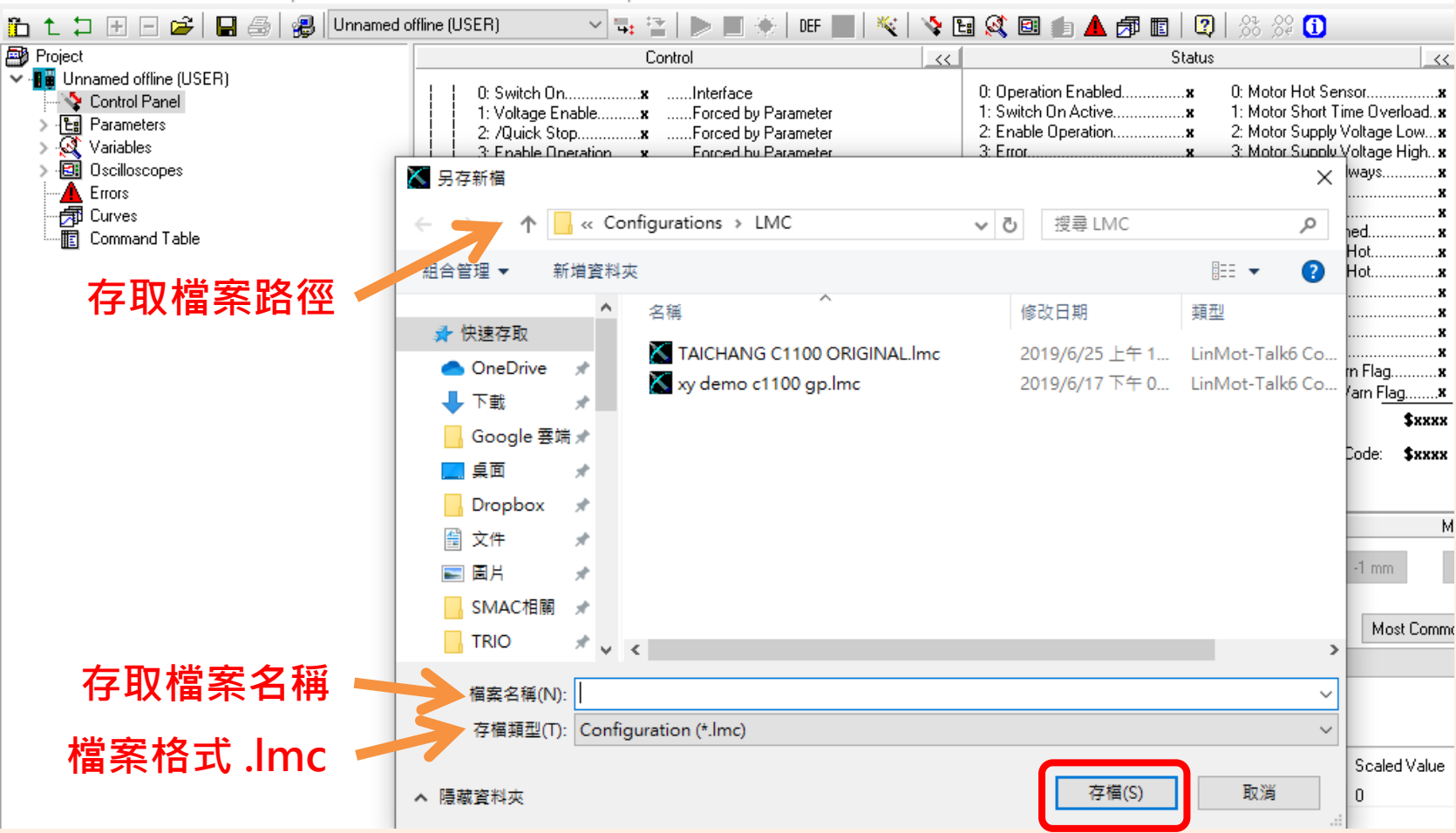

### **其他補充**

### **使用手冊連結位置 點擊上方欄 -> Manuals**

### K LinMot-Talk 6.8

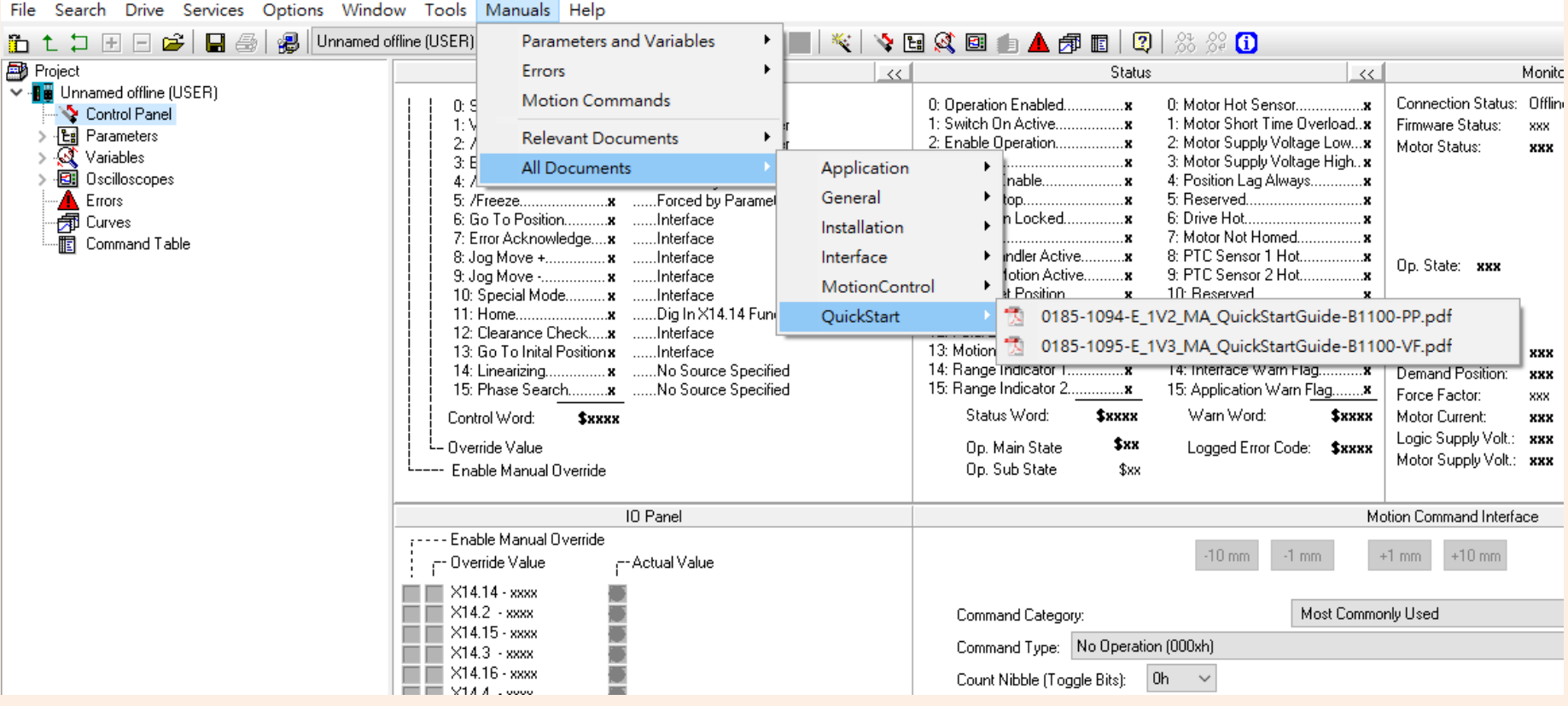

### **人機通訊(RS485/ LinRS Test Tool)**

### LinMot-Talk 6.8

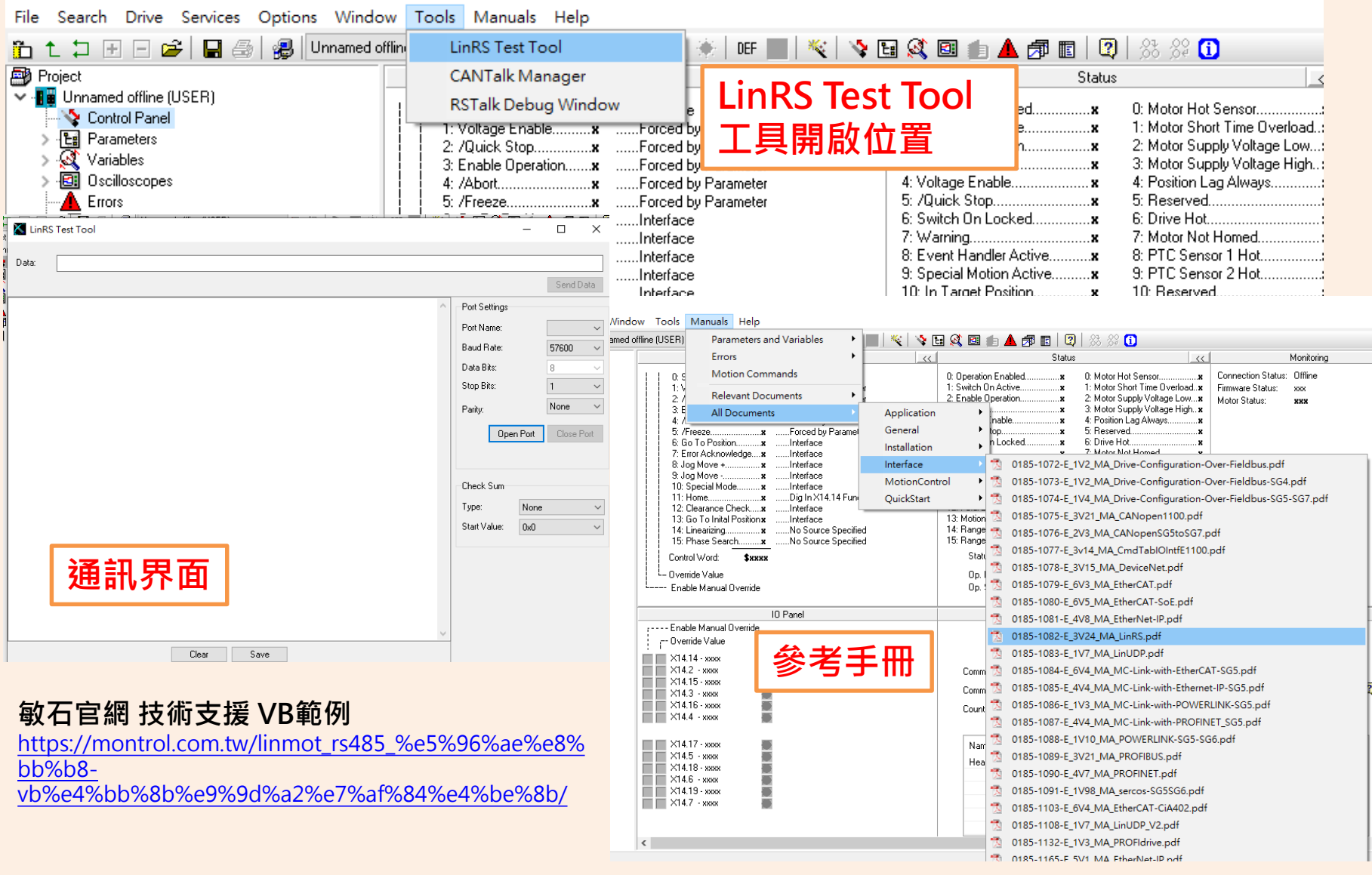

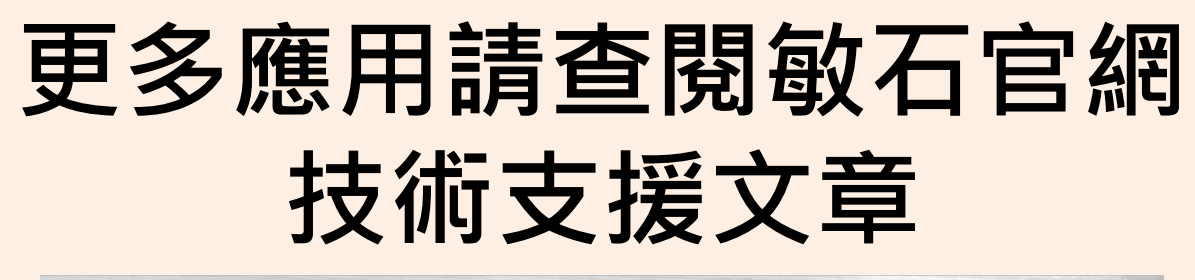

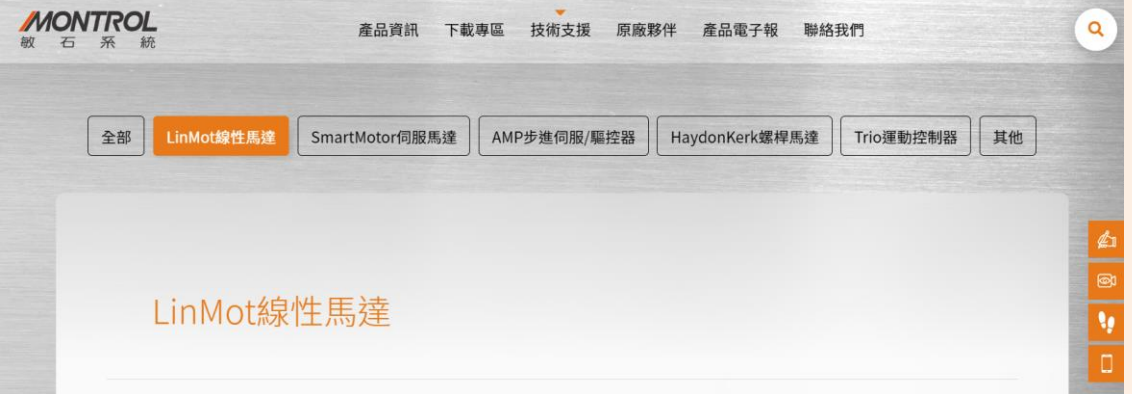

<https://montrol.com.tw/category/linmot%e7%b7%9a%e6%80%a7%e9%a6%ac%e9%81%94/>

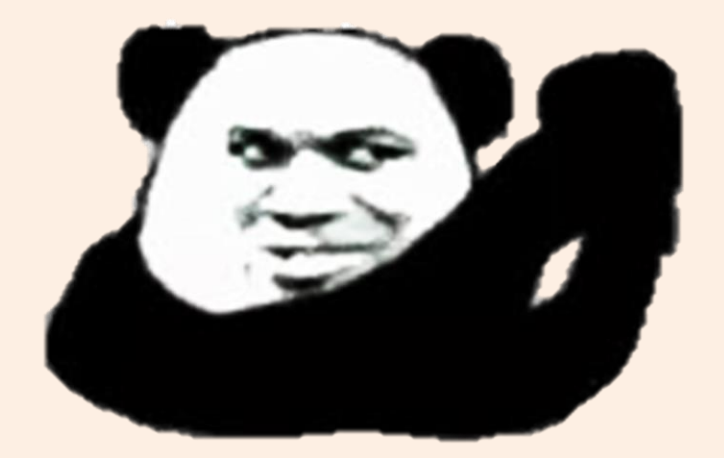

# ~ Thank you for listening ~